### **DIGITAL HD CABLE RECEIVER SRT 3032**

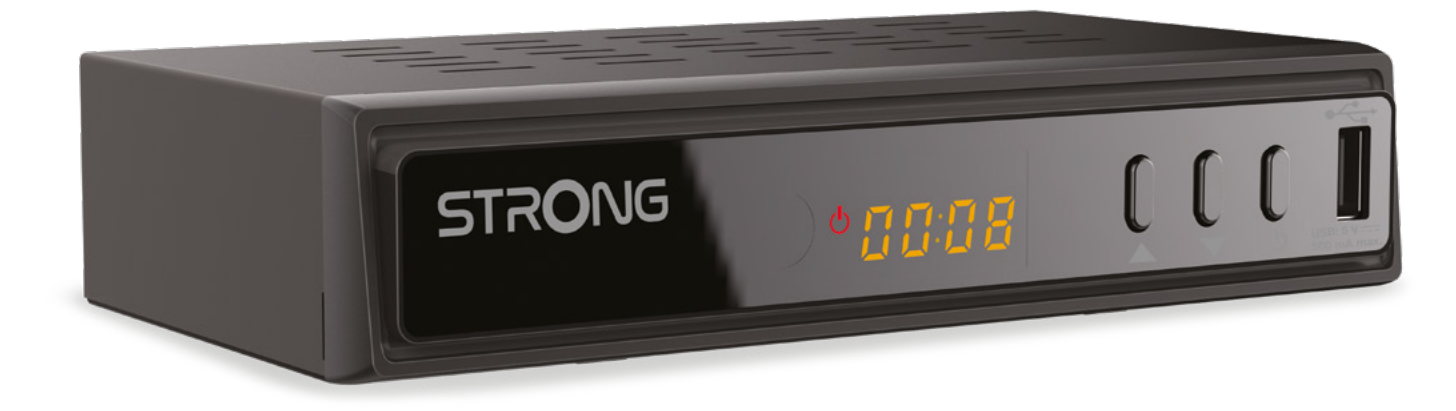

Bedienungsanleitung Manuel d'utilisation Manuale utente Manual del usuario Manual do utilizador Használati útmutató Uživatelský manuál

Brugervejledning Brukerveiledning Gebruiksaanwijzing Användarhandbok Korisnički priručnik Ръководство на потребителя Посібник користувача

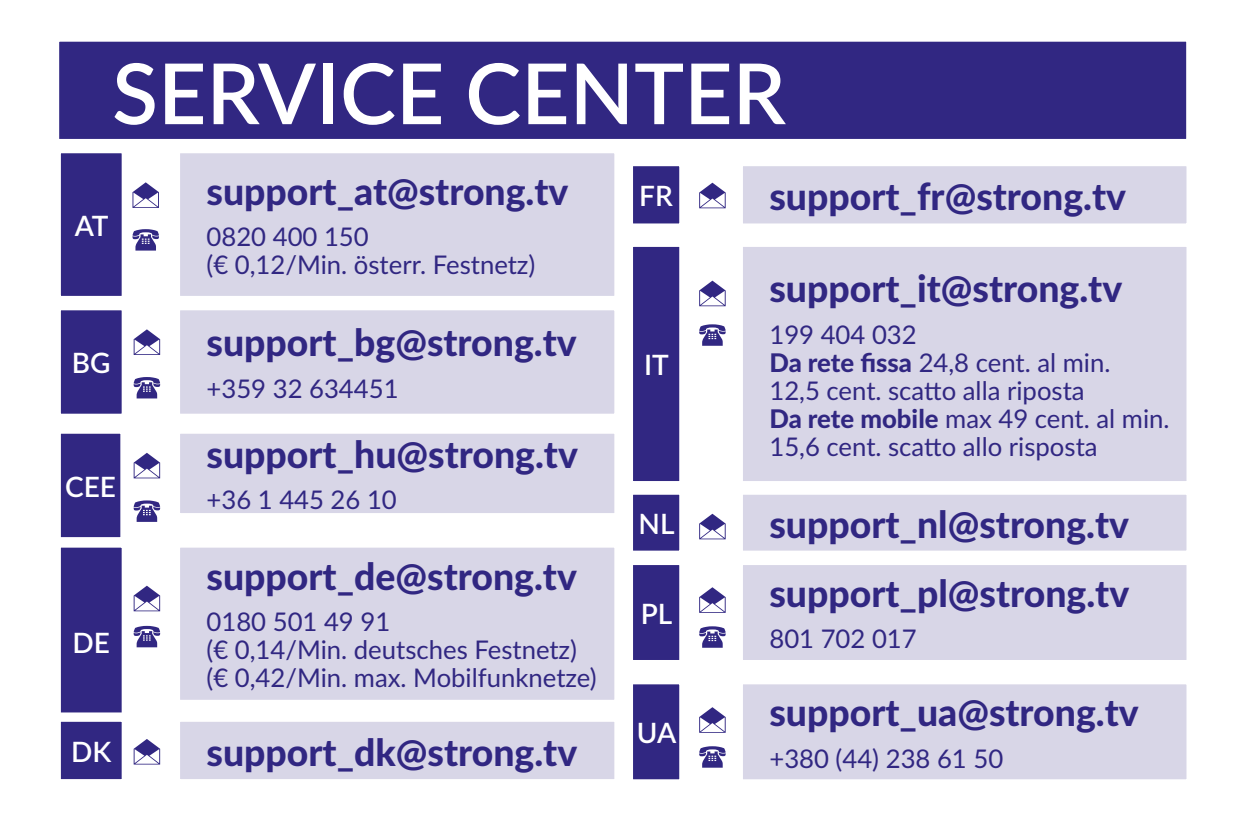

Supplied by STRONG Austria Represented by STRONG Ges.m.b.H. Teinfaltstraße 8/4. Stock 1010 Vienna, Austria Email: support\_at@strong.tv

**www.strong.tv**

#### **Liszenszek**

EZ A TERMÉK AZ AVC SZABADALMI PORTFÓLIÓ ALAPJÁN LISZENSZELT, SZEMÉLYES ÉS NEM KERESKEDELMI CÉLÚ FELHASZNÁLÁSRA, A FOGYASZTÓ RÉSZÉRE, VIDEÓ KÓDOLÁSRA, MEGFELELVÉN AZ AVC SZABVÁNYNAK ("AVC VIDEO") ÉS/VAGY AVC VIDEÓ DEKÓDOLÁSÁRA, AMELY VIDEÓ A FOGYASZTÓ ÁLTAL KERÜLT KÓDOLÁSRA, MEGFELELVÉN A SZEMÉLYES ÉS NEM KERESKEDELMI CÉLÚ FELHASZNÁLÁSNAK, ÉS VAGY VALAMELY VIDEÓ SZOLGÁLTATÓ ÁLTAL LISZENSZELT, ÉS BIZTOSÍTOTT AVC VIDEÓ DEKÓDOLÁSÁRA ENGEDÉLYEZETT. A LISZENSZ NEM ENGEDÉLYEZETT ÉS NEM HASZNÁLHATÓ FEL, SEMMILYEN MÁS FELHASZNÁLÁSI KÖRBEN. TOVÁBBI INFORMÁCIÓK BESZEREZHETŐEK A SZABADALOM TULAJDONOSÁTÓL: **MPEG LA, L.LC.** LÁTOGASSON EL A: HTTP://WWW.MPEGLA.COM OLDALRA.

Ez a termék egy vagy több programot tartalmaz, amelyek védettek a nemzetközi és U.S. szerzői jogvédelmi törvények alapján, mint nem publikált munkák. Ezek bizalmasak és a **Dolby Laboratories** tulajdonát képezik. A reprodukálásuk és vagy nyilvánosságra hozásuk részben vagy egészben, valamint a gyártásban történő felhasználásuk, részben vagy egészben, a Dolby Laboratories kifejezett engedélye nélkül szigorúan tilos. Szerzői jog 2003-2009 Dolby Laboratories által. Minden jog fenntartva.

EZT A TERMÉKET KORLÁTOZOTT LICENCE-EL ÉRTÉKESÍTETTÉK, ÉS CSAK AKKOR JOGOSULT A HASZNÁLATA A HEVC TARTALOMMAL, HA AZ MEGFELEL A KÖVETKEZŐ HÁROM MINŐSÍTÉSNEK: (1) A HEVC TARTALOM CSAK SZEMÉLEYES FELHASZNÁLÁSÚ; (2) A HEVC TARTALMAT NEM KÍNÁLTÁK FEL ELADÁSRA; (3) A HEVC TARTALMAT A TERMÉK TULADONOSA KÉSZÍTETTE. EZT A TERMÉKET NEM LEHET HASZNÁLNI AMENNYIBEN A HEVC KÓDOLT TARTALMAT HARMADIK FÉL KÉSZÍTETTE, AMELYET A FELHASZNÁLÓ MEGRENDELT VAGY MEGVÁSÁROLT HARMADIK FÉLTŐL, HACSAK A FELHASZNÁLÓNAK KÜLÖN NEM EGEDÉLYEZTE A TARTALOM LICENCELT ALADÓJA, HOGY HASZNÁLHATJA A TERMÉKET ILYEN TARTALOMMAL. A TERMÉK HEVC TARTALOMMAL KAPCSOLATOS HASZNÁLATAKOR, ÖN ELFOGADOTTNAK TEKINTI, A KORLÁTOZOTT FELTÉTELEKKEL JOGOSULT HASZNÁLHATOT, AMINT AZ FENTEBB MEGJEGYEZÉSRE KERÜLT.

**EGYSZERŰSÍTETT EU-MEGFELELŐSÉGI NYILATKOZAT**

**STRONG kijelenti, hogy SRT 3032 a készülék megfelel az alapvető elvárásoknak és a további idevonatkozó előírásoknak 2014/53/UE.**

Az EU megfelelőségi nyilatkozat letölthető az alábbi internet címről: http://www.strong.tv/en/doc

Változtatás joga fenntartva. A folyamatos fejlesztések és kutatások következtében, a technikai specifikáció, a termék kialakítása és megjelenése megváltozhat. A HDMI, a HDMI High-Definition Multimedia Interface és a HDMI embléma kifejezések a HDMI Licensing Administrator, Inc. védjegyei vagy bejegyzett védjegyei. A Dolby Laboratories licence alapján gyártva. A Dolby, a Dolby Audio és a dupla D szimbólum a Dolby Laboratories Licensing Corporation védjegyei. Minden más termék név, márkanév a márkanév tulajdonosok bejegyzett védjegyei.

© STRONG 2023. Minden jog fenntartva.

# STRONG <u>\_\_\_\_\_\_\_\_\_\_\_\_\_\_\_\_\_</u>

### **TARTALOMJEGYZÉK**

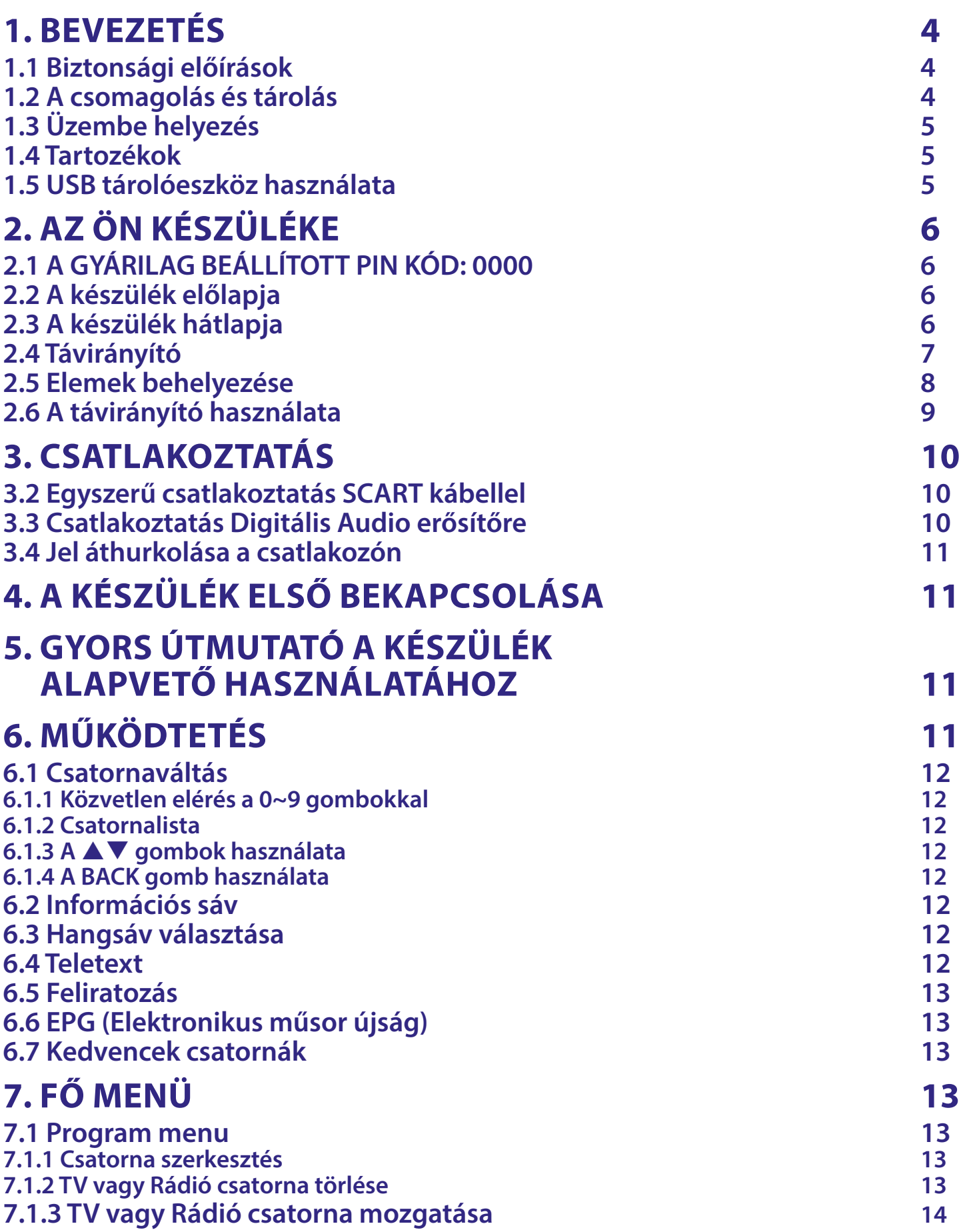

### STRONG NEW REAL PROPERTY

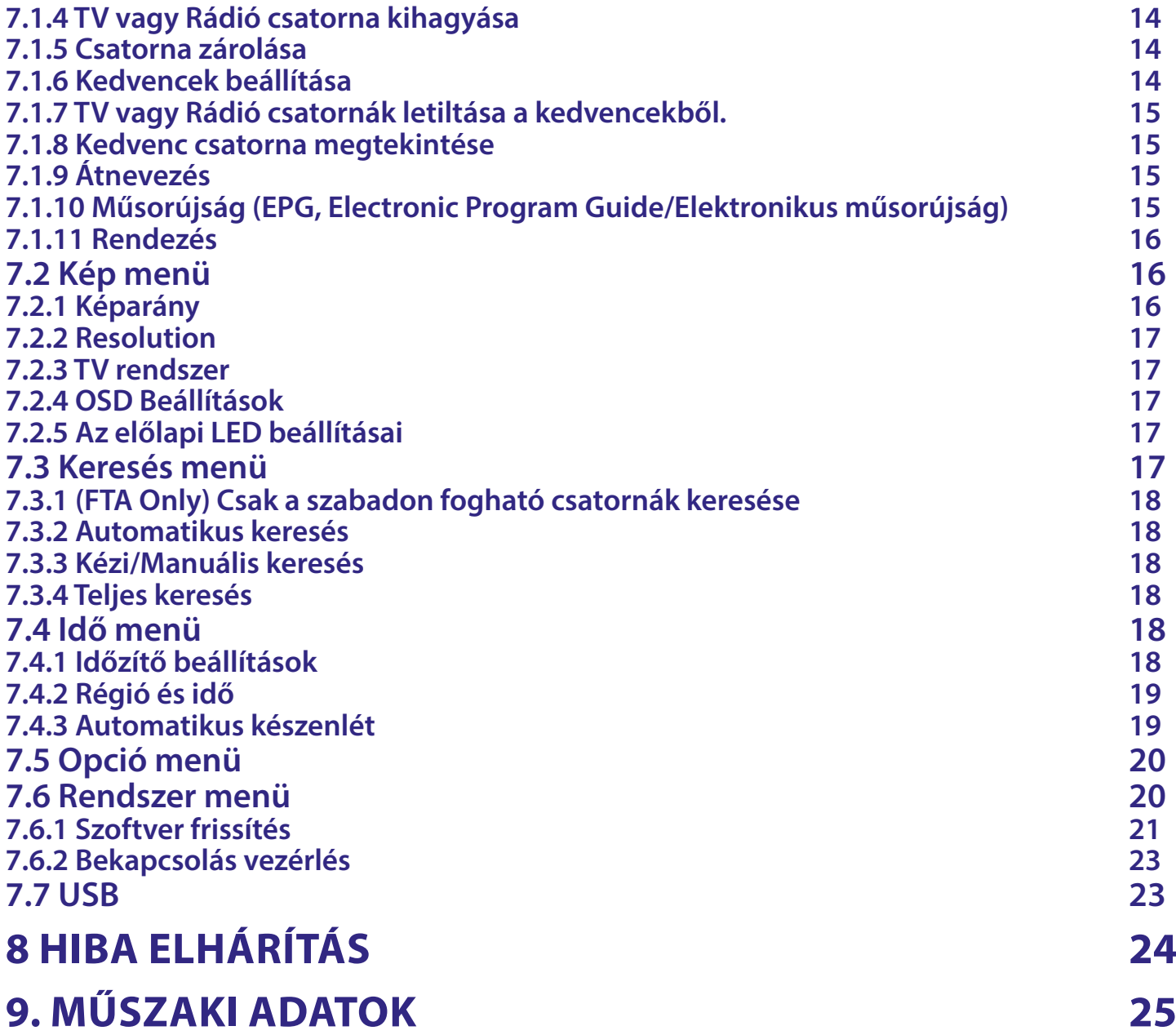

### <span id="page-5-0"></span>**1. BEVEZETÉS**

#### **1.1 Biztonsági előírások**

#### **Ne helyezze a készüléket:**

■ Zárt rosszul szellőző szekrénybe, közvetlenül másik készülék tetejére vagy alá, vagy olyan felszínre, amely elzárja a szellőző nyílásokat.

#### **Ne tegye ki a készüléket és a tartozékait:**

- Közvetlen napfénynek, vagy más sugárzó hőt kibocsátó készüléknek, esőnek vagy magas páratartalomnak, erős rázkódásnak, ütésnek, amely maradandó károsodást okozhat a készülékben, valamint tartsa távol a mágneses tárgyaktól, például hangszóró, transzformátor, stb.
- Ne használja a sérült elektromos vezetéket. Tüzet vagy áramütést okozhat. Ne érintse meg a vezetéket nedves kézzel. Áramütést okozhat.
- Amikor a készüléket hosszabb ideig nem használják, javasoljuk, hogy húzza ki a hálózati kábelt a fali konnektorból.
- Ne használjon alkoholos vagy ammónia alapú folyadékot a készülék tisztításához. A tisztításhoz használjon, puha szöszmentes kendőt, nedvesítse be szappanos tisztítószerrel, a tisztítás előtt mindig áramtalanítsa a készüléket. Győződjön meg róla, hogy idegen tárgyak nem esnek a készülékbe a szellőző nyílásokon keresztül, mivel ez tüzet vagy áramütést okozhat.
- Ne helyezzen a készülék tetejére tárgyakat, mivel akadályozhatja a készülékben található elemek megfelelő szellőzését.

#### **Biztonsági óvintézkedések**

- Soha ne nyissa fel a készülék borítását. A készülékház megbontása a garancia elvesztésével jár.
- Veszélyes megérinteni a készülék belsejét a magasfeszültségű villamos áram és az áramütés veszélye miatt. Minden karbantartást vagy szervizelést képesített szakemberrel végeztessen.
- A készülék és a kábelek csatlakoztatása előtt bizonyosodjon meg arról, hogy a készülék nincs csatlakoztatva az elektromos hálózatra. A készülék kikapcsolása után várjon néhány másodpercet, mielőtt elmozdítja a készüléket vagy lecsatlakoztat róla bármilyen berendezést.
- Kizárólag bevizsgált hosszabbító kábelt használjon, olyan vezetékkel, mely megfelel a felszerelt készülék elektromos áram fogyasztásának. Kérjük, bizonyosodjon meg arról, hogy a hálózati feszültség ellátás összhangban van a készülék hátlapján található elektromos adattáblán található feszültséggel.
- Amennyiben a készülék nem működik megfelelően, még ha szigorúan követte az alábbi utasításban szereplő lépéseket, akkor javasoljuk, hogy forduljon a kereskedőjéhez, vagy a szervizhez.

#### **Környezetvédelem**

#### **WEEE**

A terméket az életciklusa végén, megfelelően kell megsemmisíteni, ártalmatlanítani. Ez a jelölés azt jelenti, hogy a terméket nem dobhatja a háztartási hulladékgyűjtőkbe az Európai Unió területén. A lehetséges környezeti vagy emberi egészségre káros hatások és veszélyek elkerülése érdekében, ne dobja ki a készüléket, hanem felelősen hasznosítsa azt újra, hogy biztosítsa a fenn tartható anyag újrafelhasználást. A már nem használt, vagy nem működő készüléket, jutassa el az erre kijelölt átvevőhelyekre, vagy lépjen kapcsolatba az értékesítést végző vállalkozással, ahol a terméket vásárolta. Ők biztosítják a termék környezetbarát megsemmisítését és újrahasznosítását.

#### **1.2 A csomagolás és tárolás**

A készüléket, gondosan ellenőrizték és szállításra alkalmasan becsomagolták. Kicsomagoláskor kérjük, ellenőrizze, hogy az összes tartozék benne van, a csomagolást gyermekektől tartsa távol. Javasoljuk, hogy

<span id="page-6-0"></span>a készülék dobozát tartsa meg a jótállási időszak végéig, a készülék megfelelő védelme érdekében, az esetlegesen felmerülő javítás, vagy szállítás esetére.

#### **1.3 Üzembe helyezés**

A készülék üzembe helyezését javasoljuk, bízza szakemberre. A továbbiakban kövesse a használati utasítást az alábbiak szerint:

- Olvassa el a TV készüléke használati utasítását.
- Ellenőrizze, a SCART/HDMI kábel megfelelő állapotát.

Ez a leírás, teljes utasítást ad a telepítéshez és a készülék használatára. A következő szimbólumok az alábbiak szerint jelennek meg.

**Figyelmeztetés** Figyelmeztető információk. **Tippek** További fontos, hasznos információk. **MENU** A távirányítón található gomb. *Move to* A képernyőn megjelenő menüpont neve.

#### **1.4 Tartozékok**

- Telepítési Utasítás
- 1 Távirányító
- 2x Elemek (AAA típus)

FIGYELEM: Az elemeket nem szabad újratölteni, szétszerelni, rövidre zárni. Ne használjon különböző vagy más típusú elemeket. Amennyiben újratölthető akkumulátorokat tervez használni (pl. NiMH), alacsony önkisülésű típus használatát javasoljuk, a hosszabb üzemidő érdekében.

#### **1.5 USB tárolóeszköz használata**

- USB 2.0 tárolóeszköz használatát javasoljuk. Amennyiben a csatlakoztatni kívánt tárolóeszköz nem felel meg az USB 2.0 specifikációnak multimédia funkciók a készüléken nem biztos, hogy megfelelően fognak működni.
- Az USB tároló eszköz legjobb teljesítménye érdekében, formázza azt meg a készülékével. (A készülék menürendszerében a "*Média Player/Média lejátszó*" menüben válassza ki a FAT32-es fájlrendszert. A részletes információkért tekintse meg a **7** fejezetet.
- A STRONG nem garantálja a kompatibilitást, minden USB tároló eszközzel.
- USB HDD (Hard Disk Drive/Winchester/Merevlemez) használata esetén, kérjük, vegye figyelembe a csatlakoztatni kívánt USB HDD áramfelvételét, amely esetlegesen meghaladhatja a készülék által maximálisan leadható értékeket (max. 5 V/500 mA). Ebben az esetben, kérjük, csatlakoztasson külső hálózati adapter az USB HDD-hez.
- Javasoljuk, hogy ne tároljon fontos adatokat, a készülékhez csatlakoztatni kívánt USB eszközön. Készítsen biztonsági mentést az USB tárolóeszközön található adatairól, a készülékhez való csatlakoztatás előtt. A STRONG nem vállal semmilyen felelősséget, az esetleges adatvesztésért, vagy az adatok elvesztéséből eredő károkért.
- A STRONG nem garantálja a kompatibilitást minden típusú USB tároló eszközzel.

### <span id="page-7-0"></span>**2. AZ ÖN KÉSZÜLÉKE**

### **2.1 A GYÁRILAG BEÁLLÍTOTT PIN KÓD: 0000**

#### **2.2 A készülék előlapja**

*Fig. 1*

*Fig. 2*

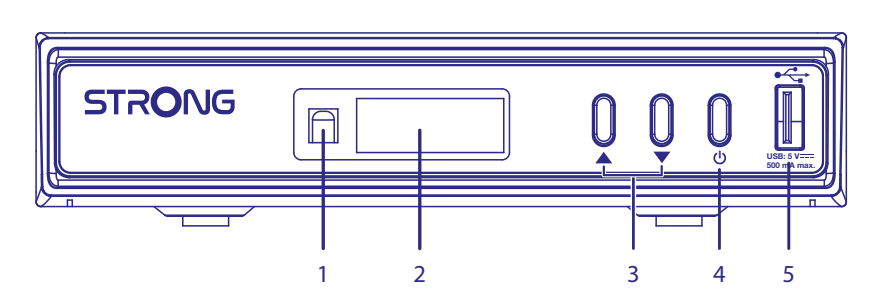

- **1. Infravörös szenzor (Rejtett)** A távirányító jelének vételéhez.
	-
- 
- 
- 
- 
- **2.3 A készülék hátlapja**
- **2. LED Kijelző** Bekapcsolt állapotban a csatornaszámot, készenléti állapotban az időt mutatja. **3. CH-/CH+:** Csatornaváltás a távirányító használata nélkül
- **4. Készenlét/Be gomb** A készüléket BE vagy készenlétbe kapcsolja.
- **5. USB A port** USB port az USB tároló eszköz csatlakoztatásához, Média lejátszáshoz.

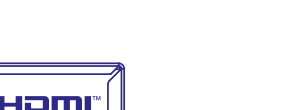

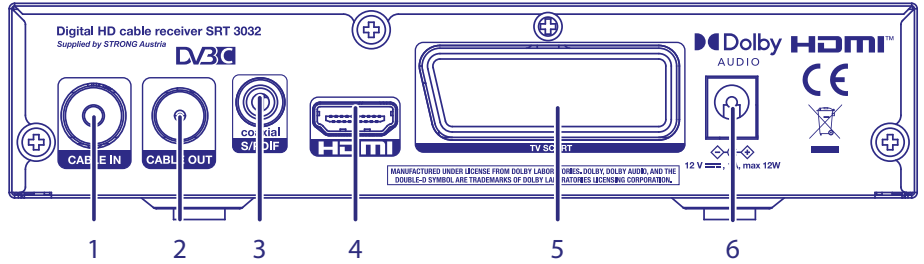

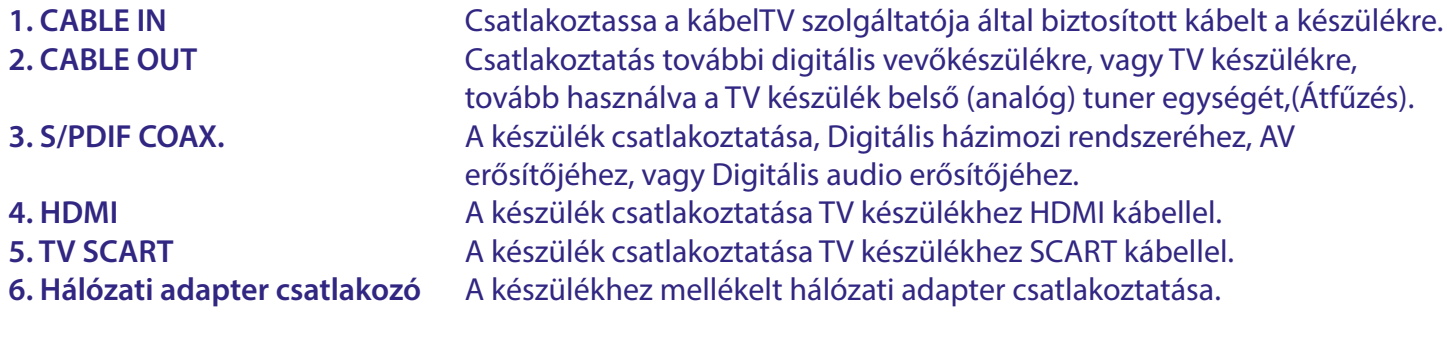

#### <span id="page-8-0"></span>**2.4 Távirányító**

 $1 \longrightarrow 0$   $\& \rightarrow 2$  $\frac{3}{2}$  5  $\overline{\mathbf{A}}$ ы **INF** 6 7 MEDIA AUDIO 8 9 10  $.12$  $11 \longrightarrow 1$  (OK)  $\rightarrow 11$ 10  $\mathbf{I}$ MEN 13 EXIT  $-14$ 19 15 17 **Md** 20 18 $16<sup>°</sup>$ ె  $21.$  $\overline{0}$ SUBTITLE 23  $22.$ **STRONG** 

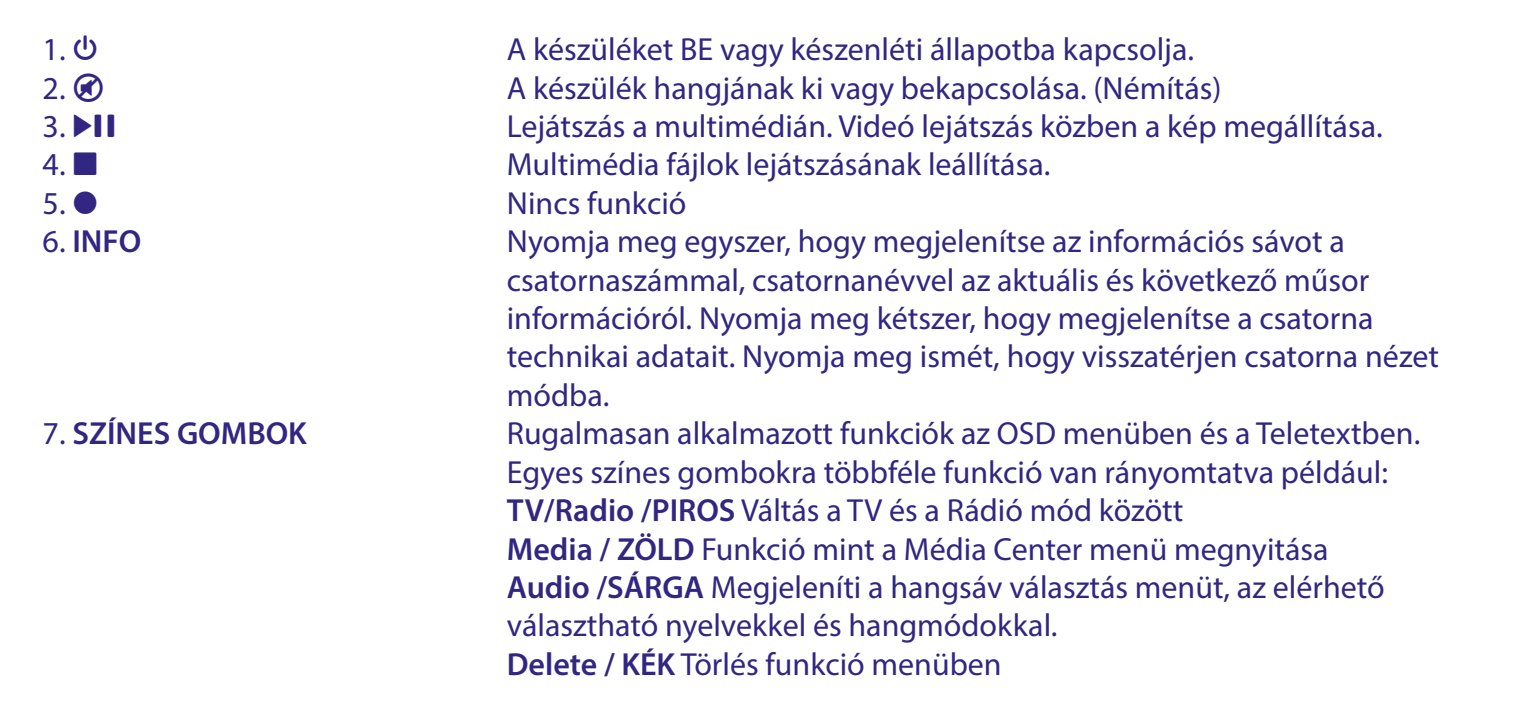

*Fig. 3*

<span id="page-9-0"></span>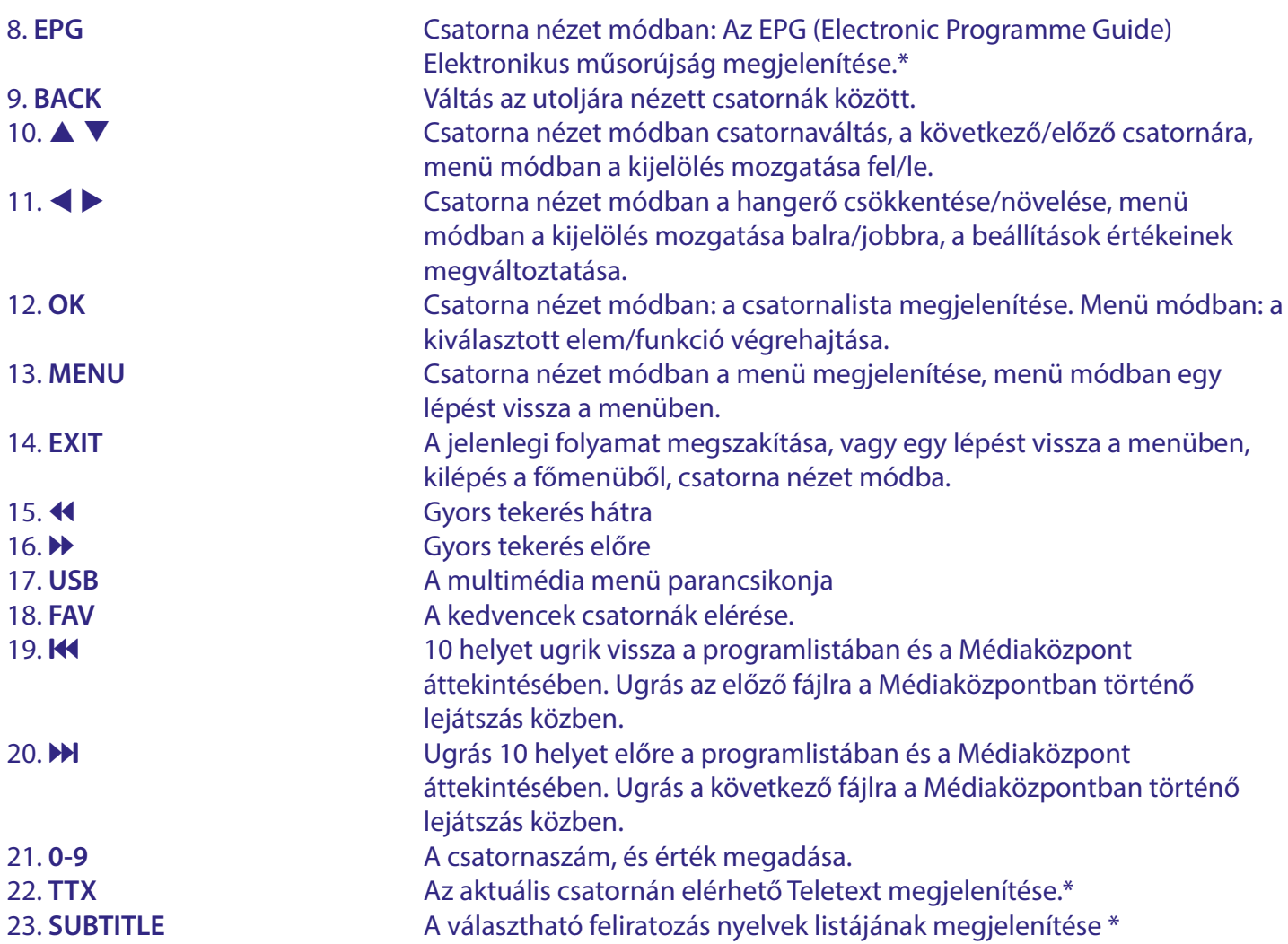

\* Feliratozás, Videotext, EPG (Elektronikus műsorújság), és az Audio nyelvek elérhetősége az adott sugárzás és annak tartalmától függenek.

#### **2.5 Elemek behelyezése**

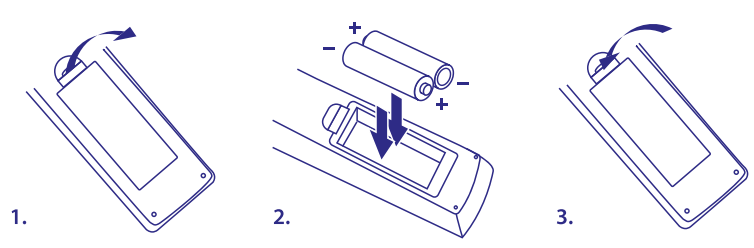

*Fig.4*

Távolítsa el az elemtartót a távirányító hátuljáról, majd helyezze be az elemeket (2xAAA) az elemtartóba. Az elemtartóban a diagram alapján a megfelelő polaritással helyezze be az elemeket.

- 1. Nyissa fel az elemtakarót.
- 2. Helyezze be az elemeket.
- 3. Zárja vissza az elemtartót.

FIGYELEM: Az akkumulátorokat nem szabad újratölteni, szétszerelni, elektromosan rövidre zárni, keverni vagy más típusú akkumulátorokkal együtt használni.

#### <span id="page-10-0"></span>**2.6 A távirányító használata**

*Fig. 5*

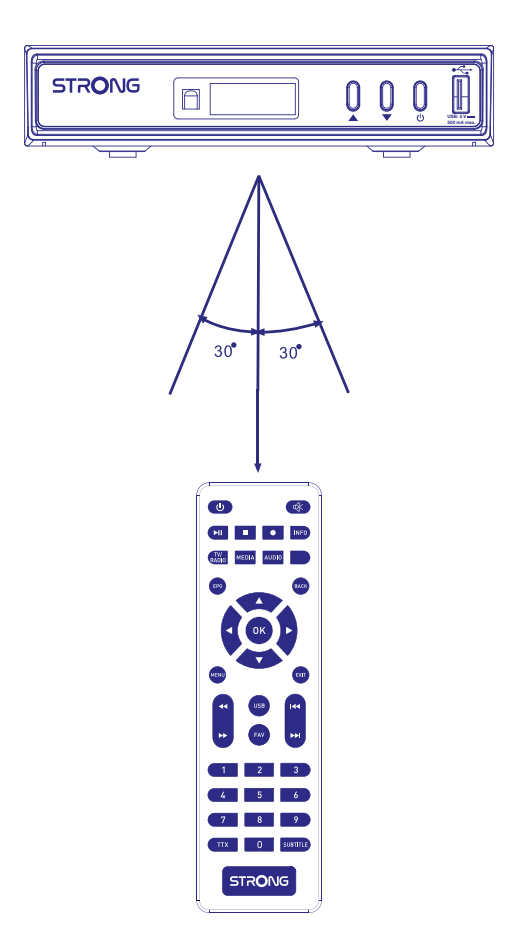

A távirányítót maximum 7 méteres távolságból tudja használni, amennyiben a megfelelően van irányozva a készülék előlapja mögött elhelyezett infravörös szenzor felé. A távirányítás nem működik, amennyiben a távirányító és a készülék előlapja között bármilyen akadály helyezkedik el.

MEGJEGYZÉS: A közvetlen napfény vagy erős fény, csökkentheti vagy akadályozhatja a távirányító jelének a vételét.

### <span id="page-11-0"></span>**3. CSATLAKOZTATÁS**

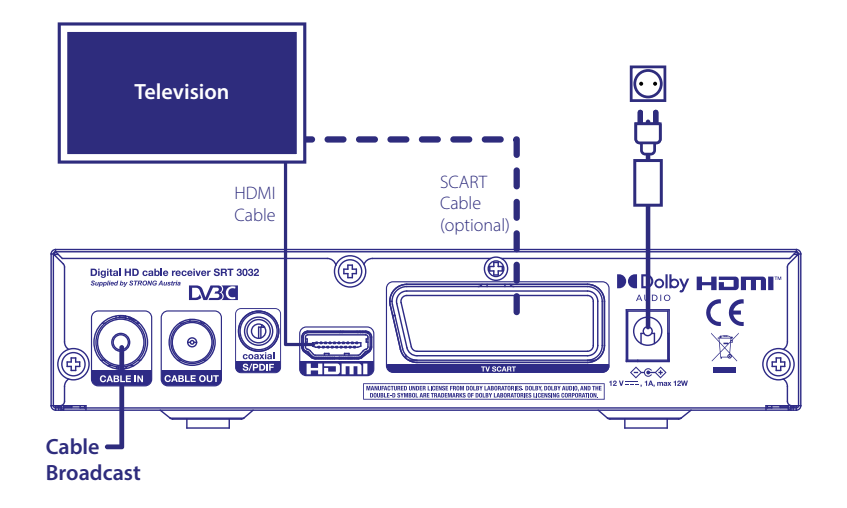

- 3.1 Egyszerű csatlakoztatás HDMI kábellel
- a. Csatlakoztassa a digitális kábeltévé antenna kábelét a készülék CABLE IN bemenetére.
- b. Csatlakoztassa a HDMI kábel egyik végét a készülék HDMI kimenetére, a másik végét a TV készüléke HDMI bemenetére.
- c. Csatlakoztassa a készülékhez a mellékelt hálózati adapter, majd a hálózati adapter csatlakoztassa a konnektorba.

#### **3.2 Egyszerű csatlakoztatás SCART kábellel**

a. Csatlakoztassa a digitális kábeltévé antenna kábelét a készülék CABLE IN bemenetére.

 $\overline{a}$ 

- b. Csatlakoztassa a SCART kábelét a készülék TV SCART csatlakozójára, a SCART kábel másik végét csatlakoztassa a TV készülékre SCART menetére.
- c. Csatlakoztassa a készülékhez a mellékelt hálózati adapter, majd a hálózati adapter csatlakoztassa a konnektorba.

#### **3.3 Csatlakoztatás Digitális Audio erősítőre**

**Digital Audio Amplifier** 

 $\mathsf{C}$ 

Digital HD cable receiver SRT 3032

**D/30** 

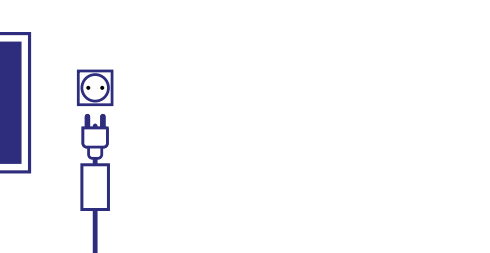

Csatlakoztassa a HDMI kábelét, a készülék HDMI kimenetére, a HDMI kábel másik végét a házi mozi rendszere vagy digitális erősítője HDMI bemenetére. Majd csatlakoztasson egy második HDMI kábelt a házimozi erősítője vagy digitális erősítője HDMI kimenetére, majd a HDMI kábel másik végét csatlakoztassa a TV készüléke HDMI bementére.

2 HDMI Cables

**Television**

 $\circledR$ 

.<br>RIES. DOLBY, DOLBY AUDIO, AND TH

M

olby **HDMI** 

CE

 $\boxtimes$ 

*Fig. 6*

*Fig. 6*

*Fig. 7*

#### <span id="page-12-0"></span>**3.4 Jel áthurkolása a csatlakozón**

Szükség esetén a kábelszolgáltatótól bejövő jelet áthurkolja egy másik eszközre, például egy TV készülékre vagy egy másik kábelvevőre. Ezek egymástól függetlenül használhatják ugyanazt a jelet. Megjegyzés: Ez nem modulátorkimenet.

### **4. A KÉSZÜLÉK ELSŐ BEKAPCSOLÁSA**

Miután minden csatlakoztatást elvégzett, kapcsolja be a TV készülékét, és válassza ki a megfelelő SCART vagy HDMI bemenetet. Ellenőrizze, hogy a készülék hálózati adapterét csatlakoztatta a fali konnektorba. Amennyiben első alkalommal használja a készüléket, vagy a gyári beállítások visszaállítását alkalmazta, akkor a készülék a *Installation guide/Telepítési segédlet* menüt jeleníti meg a képernyőn. Használja a gombokat, hogy kiválassza az *OSD Language/OSD Nyelvet*. Állítsa be a további opciókat, ahogy az adott helyen önnek megfelel. Az *Country/Ország* következik a *OSD Language/OSD Nyelv* után, de megváltoztathatja a fő menüben. *FTA Only/Csak FTA FTA* azt jeleni, hogy csak a szabadon fogható csatornákat tárolja le a készülék a csatorna keresés után. *All/Összes* azt jelenti, hogy minden csatorna tárolásra kerül. Ez a készülék csak a szabadon fogható (FTA) csatornákat képes dekódolni. Válassza ki a *Channel Search/Csatorna keresés* opciót és nyomja meg az **OK** gombot a csatornák kereséséhez. Az automatikus keresés befejezése után, a készülék az első csatornára kapcsol.

MEGJEGYZÉS A haladó felhasználók vagy a telepítést végző szakemberek, kiléphetnek az *Installation Guide/Telepítési segédlet*-ből a **MENU** gomb megnyomásával, hogy elindítsák a megfelelő keresést a fő menüből.

MEGJEGYZÉS Amennyiben az automatikus keresés folyamán a készülék nem talált csatornákat, úgy a készülék visszatér az *Installation Guide/Telepítési segédlet* menübe. Ellenőrizze a kábelezést és a csatlakozásokat a digitális kábeltévé hálózathoz. Az ellenőrzés után, lépjen be a menübe, a **MENU** gomb megnyomásával és válassza ki a haladó keresési opciókat. A részletekért olvassa el a **7** fejezetet.

### **5. GYORS ÚTMUTATÓ A KÉSZÜLÉK ALAPVETŐ HASZNÁLATÁHOZ**

A következő gyors útmutatóban elolvashatja a készülék az alapvető használati funkcióit. Mindazon által javasoljuk, hogy olvassa el a teljes használati útmutatót, hogy a lehető legjobb teljesítményt, minőséget hozza ki a készülékből.

A készüléke BE és Készenléti módba kapcsolásához nyomja meg a  $\Phi$  gombot a távirányítón. A csatornaváltáshoz használja a ▲▼ gombokat. Vagy megadhatja a csatorna számát a 0~9 gombokkal a távirányítón, vagy nyomja meg az **OK** gombot csatorna nézet módban a csatornalista megjelenítéséhez. A hangerőt a  $\blacklozenge$ gombokkal állíthatja be.

### **6. MŰKÖDTETÉS**

Csatorna nézet módban számos funkció érhető el, amelyek további kényelmet biztosítanak a tévézéshez. Ez a fejezet ezen funkciókat írja le röviden. Kérjük, olvassa el a **7** fejezetet a készülék menürendszerének és az elérhető funkciók részleteiről.

#### <span id="page-13-0"></span>**6.1 Csatornaváltás**

A következő módokon válthatja a csatornákat a készülékén: Közvetlenül a csatorna számának megadásával A csatornalistában  $A \blacktriangleright \blacksquare$  gombokkal. A **BACK** gomb megnyomásával vagy **BACK** gomb

#### **6.1.1 Közvetlen elérés a 0~9 gombokkal**

Amennyiben az adott csatornát közvetlenül kívánja elérni, csak adja meg a **0~9** gombokkal a csatorna számát a távirányítón. A csatorna számok 4 karakter hosszúak lehetnek. 4-nél kevesebb karakter hosszúságú csatornaszám is megadható. Csak várjon néhány másodpercet, és a készülék a megadott csatornaszámra kapcsol, vagy nyomja meg az **OK** gombot a csatornaszám megadása után, azonnal.

#### **6.1.2 Csatornalista**

Csatorna nézet módban nyomja meg az **OK** gombot a *Csatornalista* megjelenítéséhez. A gombokkal jelölje ki a megjeleníteni kívánt csatornát, majd nyomja meg az **OK** gombot egyszer, a csatorna kiválasztásához. A csatornalista tartalmaz egy *Find/Keres* funkciót, amely megkönnyítheti az adott csatorna megtalálást a listában. Csatornalista módban, nyomja meg a **ZÖLD** gombot, egy abc sáv jelenik meg a képernyőn. Használja a  $\blacktriangle \blacktriangledown \blacktriangle \blacktriangleright$  gombokat, hogy kiválassza a kezdő betűket a csatorna nevéhez, és nyomja meg az OK gombot a megerősítéshez, vagy csak nyomja meg az → gombot. Minden olyan csatorna, amely a választott betűkkel kezdődik megjelenítésre kerül. Válassza ki a keresett csatornáját a szűrt listából. A csatornalistában a **VÖRÖS** billentyűvel válthat a TV- és a rádiólista között.

#### **6.1.3 A gombok használata**

- váltás a következő csatornára.
- váltás az előző csatornára.

#### **6.1.4 A BACK gomb használata**

Használja a **BACK** vagy **BACK** gombot, hogy váltson az utoljára nézett csatornák között.

#### **6.2 Információs sáv**

Csatorna nézet módban, nyomja meg az **INFO** gombot, a jelenlegi csatorna és műsor információ megjelenítéséhez\*. Nyomja meg az **INFO** kétszer a részletes műsor információ megjelenítéshez a jelenlegi csatornán. Nyomja meg az INFO gombot ismét vagy az  $\blacktriangleright$  gombot, hogy bezárja az információt. Módosíthatja az információs sáv megjelenítési idejét, a menürendszerben a **OSD Beállítás** menü pontban. \*A műsorinformáció megjelenítése az elérhetőségétől függ, amennyiben a szolgáltató sugározza azt.

#### **6.3 Hangsáv választása**

Egyes csatornákon elérhetőek különböző hangsávok, audio formátumok és/vagy nyelvek. Az elérhető hangsávok megjelenítéséhez, csatorna nézet módban nyomja meg az **AUDIO** gombot. A választható hangsávok jelennek meg a képernyőn. A  $\blacktriangle \blacktriangledown$  gombokkal válassza ki a hallgatni kívánt sávot majd nyomja meg az OK gombot. A hangsáv módja: Sztereo, Mono, Left/Bal, Right/Jobb, a <**>** gombokkal választható. Az alapértelmezett a *Sztereó*

#### **6.4 Teletext**

A készülék beépített Teletext funkcióval rendelkezik. A Teletext megjelenítéshez nyomja meg a **TXT** gombot, csatorna nézet módban, a 0~9/ ▲ ▼ gombokkal adja meg a megjeleníteni kívánt oldal számát. A színes gombokkal ugorhat a Teletext képernyő alján jelzett oldalakra.A <>>
settimbokkal választhatja ki az aloldalakat. Az *Auto* módban a feliratozás bekapcsolva marad, és az aloldalakat automatikusan cseréli. Nyomja meg az  $\blacktriangleright$  gombot a kilépéshez és a csatorna nézethez.

#### <span id="page-14-0"></span>**6.5 Feliratozás**

Egyes csatornákon lehetősége van a feliratozás és a feliratozás nyelvének kiválasztására. Csatorna nézet módban nyomja meg a **SUBTITLE** gombot, a választható feliratozás és nyelvek megjelenítéséhez. Válassza ki a megfelelő feliratozást, a **△▼** gombokkal, majd nyomja meg az **OK** gombot

#### **6.6 EPG (Elektronikus műsor újság)**

Az Elektronikus műsor újság, funkcióval megtekintheti a csatornákon elérhető műsorokat és a műsorok információit, valamint lehetősége van időzítések beállítására, az választott műsor időzetett megtekintésére, vagy felvétel időzítésére. Az Elektronikus műsor újság (EPG) megjelenítéséhez csatorna nézet módban nyomja meg az **EPG** gombot. A részleteket lásd a **7** fejezetben.

MEGJEGYZÉS: Annak érdekében, hogy minden elérhető EPG információt láthasson, győződjön meg róla, hogy az *Összes* csatornalista, az aktív.

#### **6.7 Kedvencek csatornák**

Használja a **FAV** gombot, hogy hozzáférjen a már kedvencekhez adott csatornákhoz, a csatornalistában használja a  $\blacktriangle \blacktriangledown$  gombokat, hogy váltson az elérhető kedvencek csoportok között. Kérjük, olvassa el a 7 fejezetet a részletekről, hogy hogyan készítheti el a kedvencek listáját.

### **7. FŐ MENÜ**

#### **7.1 Program menu**

Nyomja meg a **MENU** gombot, és válassza ki a *Program* menü pontot a gombokkal. Nyomja meg az **OK** vagy a ▼ gombot a menüpont megnyitásához. Nyomja meg az **OK** vagy a ◀ gombot, hogy szerkeszthesse a csatorna beállításokat. A kilépéshez nyomja meg az  $\Theta$  gombot.

#### **7.1.1 Csatorna szerkesztés**

A csatornák szerkesztéséhez (törlés, mozgatás, kihagyás, zárolás, kedvenc vagy átnevezés) opciókhoz, válassza ki a **Csatorna szerkesztés** menüpontot. Használja a ▲▼◀▶ gombokat, hogy kijelölje a szerkeszteni kívánt csatornát.

MEGJEGYZÉS: A TV csatornák rendezéséhez, a menüt TV nézet módból nyissa meg, a Rádió csatornák szerkesztéséhez a menü-t a Rádió hallgatás módból nyissa meg.

#### **7.1.2 TV vagy Rádió csatorna törlése**

- 1. Nyomja meg az **1** gombot a törlés funkcióhoz. Válassza ki a törölni kívánt csatornát, és nyomja meg az **OK** gombot. Egy kereszt szimbólum jelenik meg. Nyomja meg az **→** gombot, majd a megerősítést kérő ablakban nyomja meg az **OK** gombot a törléshez vagy az → gombot az elvetéshez.
- 2. Lehetősége van egymás után akár több csatornát is kijelölni a törlésre.
- 3. Használja a PIROS gombot az összes csatorna kijelölésére a törléshez, majd nyomja meg az → gombot és a megerősítéshez nyomja meg az **OK** gombot.

MEGJEGYZÉS: A törölt csatornákat, csak a csatorna keresés elindításával lehet visszaállítani.

#### <span id="page-15-0"></span>**7.1.3 TV vagy Rádió csatorna mozgatása**

MEGJEGYZÉS: A saját egyedi csatornasorrend elkészítéséhez, kapcsolja ki az LCN (Logikai csatorna számozást) a Program/Csatorna menüben. Az LCN kikapcsolásával a csatornák újra számozásra kerülnek.

- 1. Válassza ki az mozgatni kívánt csatornát, majd nyomja meg a **2** gombot. A mozgatás szimbólum jelenik meg.
- 2. Nyomja meg a  $\blacktriangle \blacktriangledown$  gombokat, hogy áthelyezze az új pozícióba.
- 3. Nyomja meg az **OK** gombot az új pozíció megerősítéséhez.
- 4. Válassza ki a további csatornákat, amelyeket mozgatni kívánja.
- 5. A mentéshez és a kilépéshez nyomja meg az → gombot, a módosítások megerősítéséhez nyomja meg az **OK** gombot, vagy az elvetéshez nyomja meg az **→** gombot.

Használja a **ZÖLD** Select Group Channels/Több csatorna választása gombot, hogy egyidőben több csatornát tudjon kiválasztani és csoport ként mozgassa a csatornákat az új pozícióba, majd nyomja meg az **OK** gombot az áthelyezéshez. Nyomja meg az  $\blacktriangleright$  gombot, a megerősítéshez nyomja meg az OK gombot, az elvetéshez nyomja meg az  $\blacktriangleright$  gombot.

#### **7.1.4 TV vagy Rádió csatorna kihagyása**

- 1. Válassza ki a kihagyni kívánt csatornát a csatornaváltáskor. Nyomja meg a 3 gombot.
- 2. A csatorna mellett megjelenik a kihagyás ikon. A készülék kihagyja a megjelölt csatornát, amikor csatorna nézet módban, vált a csatornák között.
- 3. Ismételje meg a fenti lépéseket, ha további csatornákat kíván kihagyni.
- 4. Nyomja meg az → gombot, majd a megerősítéshez nyomja meg az OK gombot, vagy az elvetéshez nyomja meg az  $\blacktriangleright$  gombot.

#### **7.1.5 Csatorna zárolása**

Zárolhatja az egyes csatornákat, hogy korlátozza a hozzáférést a csatornák megtekintéséhez.

- 1. Nyomja meg a **4** gombot, és adja meg a PIN kódot.
- 2. Válassza ki a zárolni kívánt csatornát, majd nyomja meg az **OK** gombot. A csatorna mellett megjelenik a zárolás szimbólum.
- 3. Ismételje meg a fenti lépéseket, a további csatorna zárolásához.
- 4. Amint elvégezte az összes csatorna zárolását nyomja meg az  $\blacktriangleright$  gombot, a megerősítéshez nyomja meg az OK gombot, vagy az elvetéshez nyomja meg az **E** gombot.

A zárolt csatorna megtekintéséhez, meg kell adnia a PIN kódot, az alapértelmezett PIN kód a '0000', vagy amire azt ön utoljára módosította. Javasoljuk, hogy módosítsa az alapértelmezett jelszót. Kérjük a részletekért olvassa el a **7** fejezet **Rendszer***Zárolás* részt.

#### **7.1.6 Kedvencek beállítása**

Az ön készüléke lehetőséget biztosít, hogy akár 32 kedvencek listában rendezze a csatornáit. Ennek az oka, hogy a digitális kábeltévé hálózatokon már nagy számú csatorna érthető el. Az első 8 kategóriák szerint van elnevezve. A többit átnevezheti ahogyan szeretné, a képernyőn megjelenő billentyűzettel. Nyomja meg az **ZÖLD** gombot a billentyűzet megjelenítéséhez.

1. Nyomja meg az **5** gombot, majd jelölje ki a választott csatornát, és nyomja meg az **OK** gombot. A *Fav* kedvencek ablak jelenik meg a képernyőn. A következő csoportok érhetőek el: *Movies/Filmek*, *Music/ Zene*, *Cartoons/Rajzfilmek*, *News/Hírek*, *Sport*,*Education/Oktatás*, *Adult/Felnőtt*,*Leisure/Szabadidő* és számos névtelen *Fav* kedvenc csoportot. Kérjük, válasszon ki egyet vagy többet, az **OK** gombbal. A pipa szimbólum jelenik meg a csatorna neve mellett, megjelölve a kedvencekhez. Nyomja meg az  $\blacktriangleright$  gombot,

<span id="page-16-0"></span>hogy visszatérjen a csatornalistához, a további választáshoz. Egy kedvenc csatorna a szív szimbólummal van megjelölve.

- 2. Ismételje meg a fenti lépéseket, hogy további kedvenc csatornákat válasszon ki.
- 3. A megerősítéshez és a kilépéshez nyomja meg az EXIT\_IMG gombot.

MEGJEGYZÉS: Egy csatornát akár több kedvenc csoporthoz is hozzáadhat.

#### **7.1.7 TV vagy Rádió csatornák letiltása a kedvencekből.**

Ismételje meg a fenti lépéseket az első lépéstől, és válassza ki a *Disable/Letiltás* opciót a *Favourite/Kedvenc Type/Típus* ablakban.

#### **7.1.8 Kedvenc csatorna megtekintése**

- 1. Csatorna nézet módban, nyomja meg a **FAV** gombot a kedvencek lista megjelenítéséhez. A kedvencek listában használja a  $\blacktriangle \blacktriangledown$  gombokat, a váltáshoz az elérhető kedvencek listák között, majd nyomja meg az **OK** gombot a kiválasztáshoz.
- 2. Válassza ki a **△ ▼** gombokkal a megtekinteni kívánt csatornát, majd nyomja meg az **OK** gombot.
- 3. Az aktuális csatorna nézet módban, csak a választott kedvencek listában elérhető csatornák között tud váltani a ▲ v qombokkal.
- 4. Eltérő esetben, nyomja meg az **OK** gombot csatorna nézet módban, és a <**>** qombokkal váltson az *All/* Összes lista és a létrehozott kedvencek listák között. Válassza ki a kívánt csatornát a ▲▼ gombokkal és nyomja meg az **OK** gombot a választott csatorna megtekintéséhez.

#### **7.1.9 Átnevezés**

A csatorna nevének átnevezéséhez, válassza ki a csatornát a fő menüben a, **7.1.1 Csatorna szerkesztés** nyomja meg a **ZÖLD** gombot, a virtuális billentyűzet megjelenítéséhez. Használja a  $\blacktriangle \blacktriangledown \blacktriangle \blacktriangleright$  gombokat, hogy kiválassza a "backspace/visszatörlés" gombot és nyomja meg az **OK** gombot a csatorna karaktereinek eltávolításához, használja a szám vagy abc gombokat és az **OK** gombot, hogy hozzáadja vagy megváltoztassa a karaktereket. A befejezéshez válassza ki az OK-t és nyomja meg az **OK** gombot.

#### **7.1.10 Műsorújság (EPG, Electronic Program Guide/Elektronikus műsorújság)**

A Program/Csatorna menüben válassza ki a Program Guide/Műsorújság menü pontot vagy csatorna nézet módban nyomja meg az **EPG** gombot, a műsorújság megjelenítéséhez.

MEGJEGYZÉS: Hogy az összes csatorna információt megtekinthesse, győződjön meg róla, hogy az *All/ Összes* csatornalista módban van.

A Műsorújság négy részből áll. Az aktuális dátum és idő a képernyő legfelső sávjában látható. A választott műsor dátuma és ideje, a képernyő balfelső sarkában látható. A jobbfelső sarokban, az aktuális műsor képe látható.

Az EPG bal alsó részén, választhatja ki a kívánt csatornát, a jobb alsó sarokban, a választott csatorna műsor információja látható. Használja a <> gombokat, hogy váltson a két képernyő között. Használja a <<r /> gombokat, hogy kiválasszon egy elemet az egyik vagy a másik képernyő részen. A következő opciókat választhatja:

<span id="page-17-0"></span>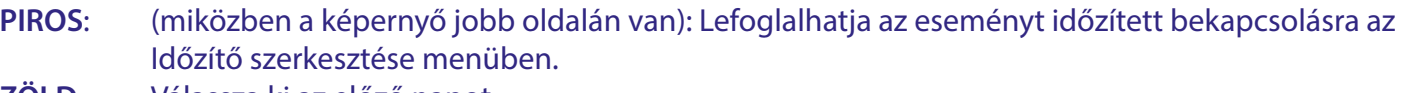

**ZÖLD**: Válassza ki az előző napot.

**SÁRGA** Válassza ki a következő napot.

MEGJEGYZÉS: Az EPG/Műsorújság elérhetősége a szolgáltatótól függ.

Maximum 7 napos EPG információ érhető el.

Kérjük, olvassa el a **7.4.1 Időzítő Beállítás** fejezetet, az Idő menüben a részletes információkért, az időzített foglalásokról.

#### **7.1.11 Rendezés**

Alternatív megoldásként, mint ahogy azt leírtuk a **7.1.1 Csatorna szerkesztés** menüben, egy gyorsabb csatorna rendezési lehetőség érhető el ebben a menüben.

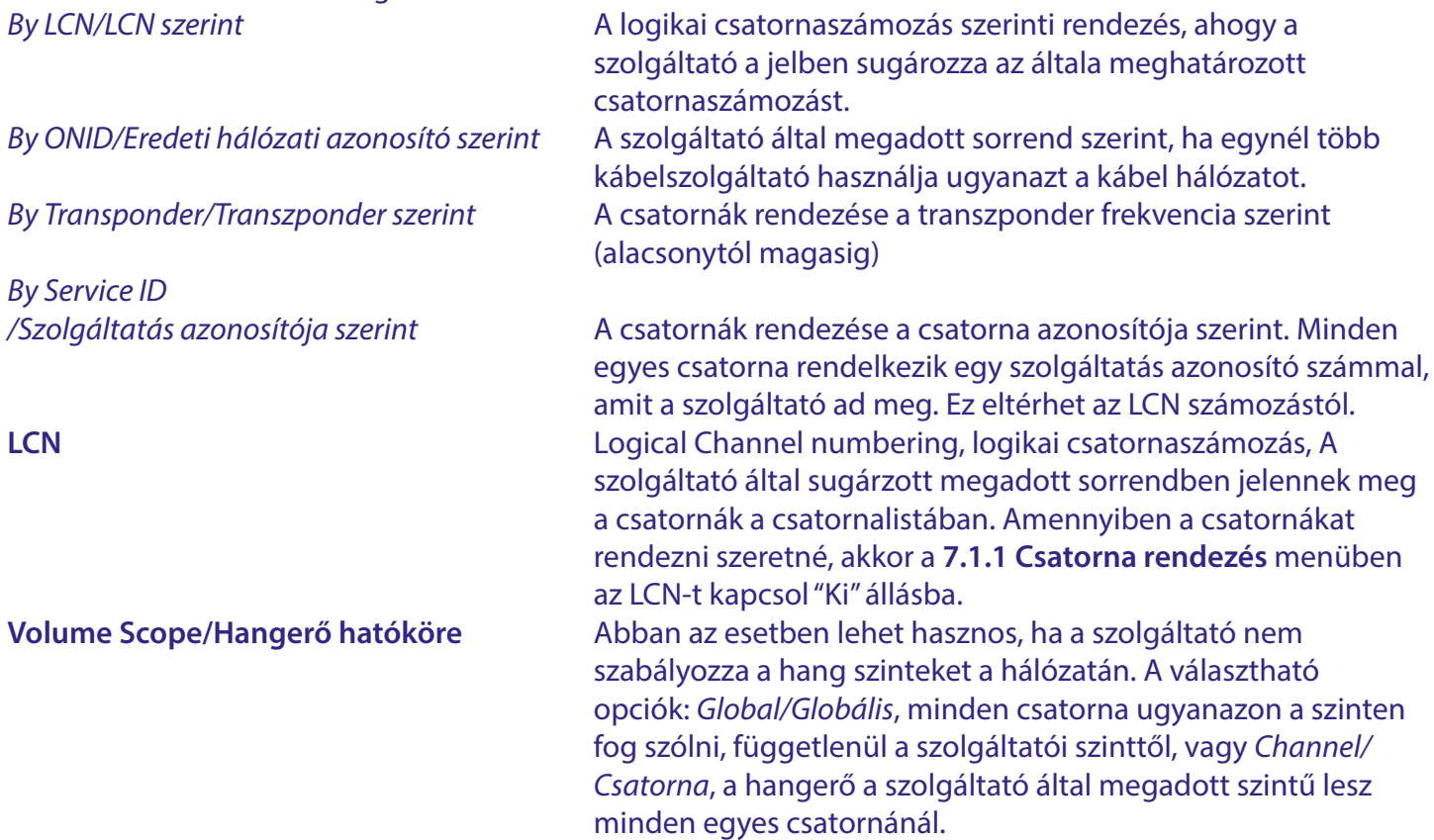

#### **7.2 Kép menü**

Nyomja meg a **MENU** gombot, majd válassza ki a *Picture/Kép* menü pontot. A menüpont a video beállításokra ad opciókat. Nyomja meg a  $\blacktriangle \blacktriangledown$  gombokat, az opció kiválasztásához, majd a  $\blacktriangle \blacktriangleright$  gombokkal állítsa be a használni kívánt értéket. A kilépéshez nyomja meg többször az  $\blacktriangleright$  gombot.

#### **7.2.1 Képarány**

Beállíthatja a képernyő formátumát, hogy illeszkedjen a megjelenítőjéhez. *Auto* A képernyőformátumot a műsorszolgáltató automatikusan hozzáigazítja a jelinformációkhoz. Alapértelmezett beállítás. Általában a legjobb lehetőség. Az alábbi lehetőségek közül választhat egy alternatív átalakítást: *16:9 Widescreen* A 16:9-es képarányú képernyőkhöz. Minden csatorna, teljes képernyőben kerül megjelenítésre, a 4:3 tartalom széthúzásra kerül.

<span id="page-18-0"></span>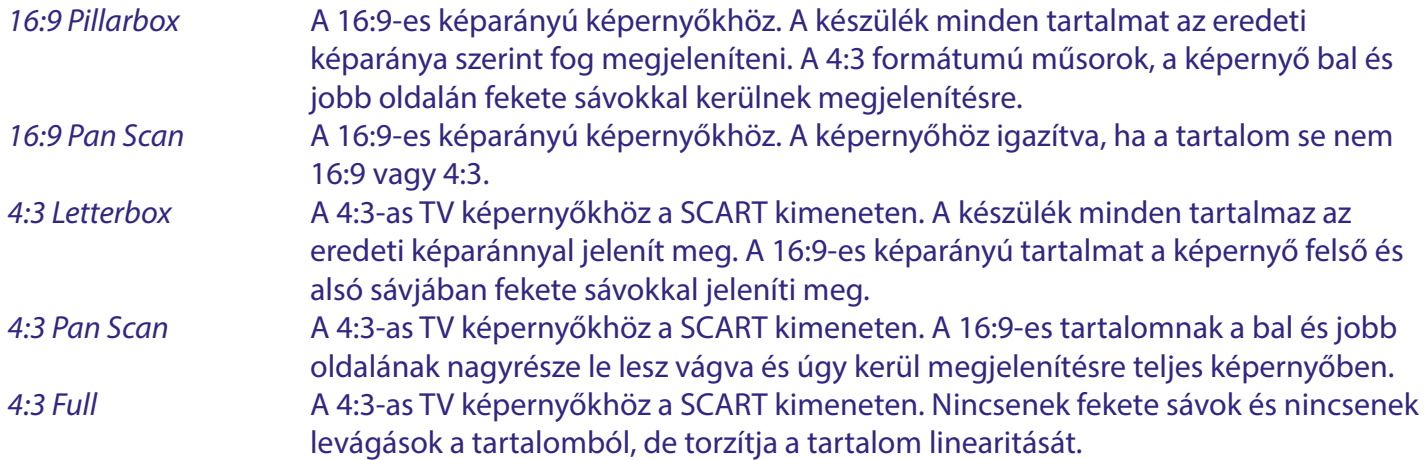

#### **7.2.2 Resolution**

Amennyiben a video nem jelenik meg megfelelően, változtassa meg a beállítást. Ezek a beállítások a leggyakoribb beállítások a HDMI kimenethez.

- 480i: NTSC rendszerű TV-hez.
- 480p: NTSC rendszerű TV-hez.
- 576i: PAL rendszerű TV-hez.
- 576p: PAL rendszerű TV-hez.
- 720p: NTSC vagy PAL rendszerű TV-hez.
- 1080i: NTSC vagy PAL rendszerű TV-hez.
- 1080p: NTSC vagy PAL rendszerű TV-hez.

#### **7.2.3 TV rendszer**

Állítsa be a megfelelő szabványt a TV készülékéhez. A választható opciók: *PAL* és *NTSC*. Az Európai TV formátum a PAL 50Hz, az NTSC 60Hz Észak Amerikában használatos széleskörben.

#### **7.2.4 OSD Beállítások**

*Átlátszóság*: Az OSD menü átlátszóságának beállítását végezheti itt el. Az alapértelmezett átlátszóság beállítás a 0%. A beállítás hatással lesz a menürendszer, és információs sávok, listák, és a képernyőn felugró ablakok stb...átlátszóságára.

Szükség szerint a további beállításokat végezheti el: *Fényerő*, *Chroma* és *Kontraszt*, ugyanaz lenne, mintha a TV készülékén változtatná meg ezeket. Az alapértelmezett beállítás az 50%.

*OSD Időtúllépés*: Megváltoztathatja, hogy az OSD hány másodpercig maradjon megjelenítve a képernyőn. Az alapértelmezett 5 másodperc.

#### **7.2.5 Az előlapi LED beállításai**

Az előlapi kijelző *LED Fényerő* beállítása módosítható, három lépésben, *Alacsony, Közepes* és *Teljes*. *Standby Show Time*

*/Készenléti mód idő megjelenítés*: Válassza ki a *Be* opciót, az idő megjelenítésére, a készülék előlapján, amikor a készülék készenléti módba van kapcsolva, vagy *Ki* hogy csak az *OFF* legyen megjelenítve készenléti állapotban.

#### **7.3 Keresés menü**

Ebben a menüben számos keresési módot indíthat el, hogy ha az automatikus kereséssel az első telepítés során, nem talált meg minden csatornát, vagy a keresés sikertelen volt.

Az első telepítésből kiléphet az  $\blacktriangleright$  gomb megnyomásával, a fő menü jelenik meg a képernyőn, válassza ki a Keresés menü pontot, és állítsa be a kívánt keresési módot. A keresés folyamatát megállíthatja az  $\blacktriangleright$  gomb megnyomásával.

#### <span id="page-19-0"></span>**7.3.1 (FTA Only) Csak a szabadon fogható csatornák keresése**

Az FTA a Free-to-Air, rövidítése, jelentése szabadon fogható. Azokra a csatornákra vonatkozik, amelyek előfizetés nélkül megtekinthetőek. Ennél a vevőegységnél valójában (Free-to-Cable) "szabadon kábelezhető". Egy előfizetésre a kábeltévé szolgáltatójánál azonban szükséges ebben az esetben. Valójában azon csatornákra vonatkozik a szabadon fogható, amelyeket a szolgáltatója, további kódolás, titkosítás nélkül biztosít a kábeltévé hálózatán. Általában a felnőtt és az egyéb prémium film/sport tartalmú csatornák kerülnek kódolásra, titkosításra. Ezen csatornákat ezzel a vevőegységgel nem tudja megtekinteni.

#### **7.3.2 Automatikus keresés**

Ez a keresési mód megegyezik az első telepítésben alkalmazottal.

Amikor az *Automatikus keresés*-t választja ki, egy felugró üzenet jelenik meg, amelyben a megerősítést kéri a (valószínűleg) már tárolt csatornák törléséhez/felül írásához. Válassza ki az *OK* opciót, a keresés elindításához vagy az elvetéshez a *Mégse* opciót.

A csatorna keresési folyamat a VHF és UHF kábel frekvencia sávokat keresi le a standard frekvencia sáv alapján. Amennyiben csatornákat talált, akkor azokat az előre maghatározott sorrend szerint, logikai csatorna számozás szerint tárolja le. A keresési folyamat 8MHz-es lépésekben történik. A *Symbolrate* és *QAM* modulációt automatikusan érzékeli a készülék. Válassza ki a *Start/Indítás* opciót, majd nyomja meg az **OK** gombot a keresés elindításához.

#### **7.3.3 Kézi/Manuális keresés**

Ezzel a keresési móddal, egy vagy akár több multiplex-et/frekvenciát is lekereshet, amelyek a csatornákat tartalmazzák. A szükséges paramétereket, úgy mint a *Frekvencia* és/vagy a *NetworkID/Hálózat azonosító* a kábel szolgáltatója biztosítja önnek. Ezek általában elérhetőek a szolgáltatója honlapján. Nézzen utána a "Base/Home/Bázis" frekvenciának vagy hasonlónak. A *Symbolrate* és *QAM* modulációt a készülék automatikusan érzékeli.

A *NetworkID/Hálózat azonosító* értékének 000000, beállításával csak egy multiplexe-t keres le a készülék, de ha megadja a helyes számot, akkor a készülék az összes multiplexet lekeresi. A keresés mindig 8MHz-es lépésekben zajlik. Válassza ki a *Start/Indítás* opciót és nyomja meg az **OK** gombot. A megtalált csatornákat, amikor lehetséges, akkor az előre meghatározott sorrendben, logical channel numbering (LCN) logikai csatorna számozás szerint tárolja le.

#### **7.3.4 Teljes keresés**

Ebben a keresési módban meg kell adnia a *Start/Kezdő* és *End/Befejező Frekvenciát* a kábel hálózathoz. A keresés mindig 8MHz-es lépésekben zajlik. A *Symbolrate* és *QAM* modulációt a készülék automatikusan érzékeli. Válassza ki a *Start/Indítás* opciót és nyomja meg az **OK** gombot. A megtalált csatornákat, amikor lehetséges, akkor az előre meghatározott sorrendben, logical channel numbering (LCN) logikai csatorna számozás szerint tárolja le.

#### **7.4 Idő menü**

Ebben a menüben az időre vonatkozó általános beállítások találhatók.

#### **7.4.1 Időzítő beállítások**

Ebben a menüpontban beállíthatja az ütemezett, időzített automatikus kapcsolást a megadott csatornára, a megadott dátum és időpont szerint. Megadhatja manuálisan az időzítést, vagy szerkesztheti a már beállított ütemezést, amit azt EPG-ből foglalt. A következő opciók közül választhat:

*Törlés*: Nyomja meg a **PIROS** gombot, hogy töröljön egy választott foglalást a listából. Nyomja meg az **OK** gombot, hogy megerősítse a törlést, vagy az  $\Theta$  gombot az elvetéshez.

<span id="page-20-0"></span>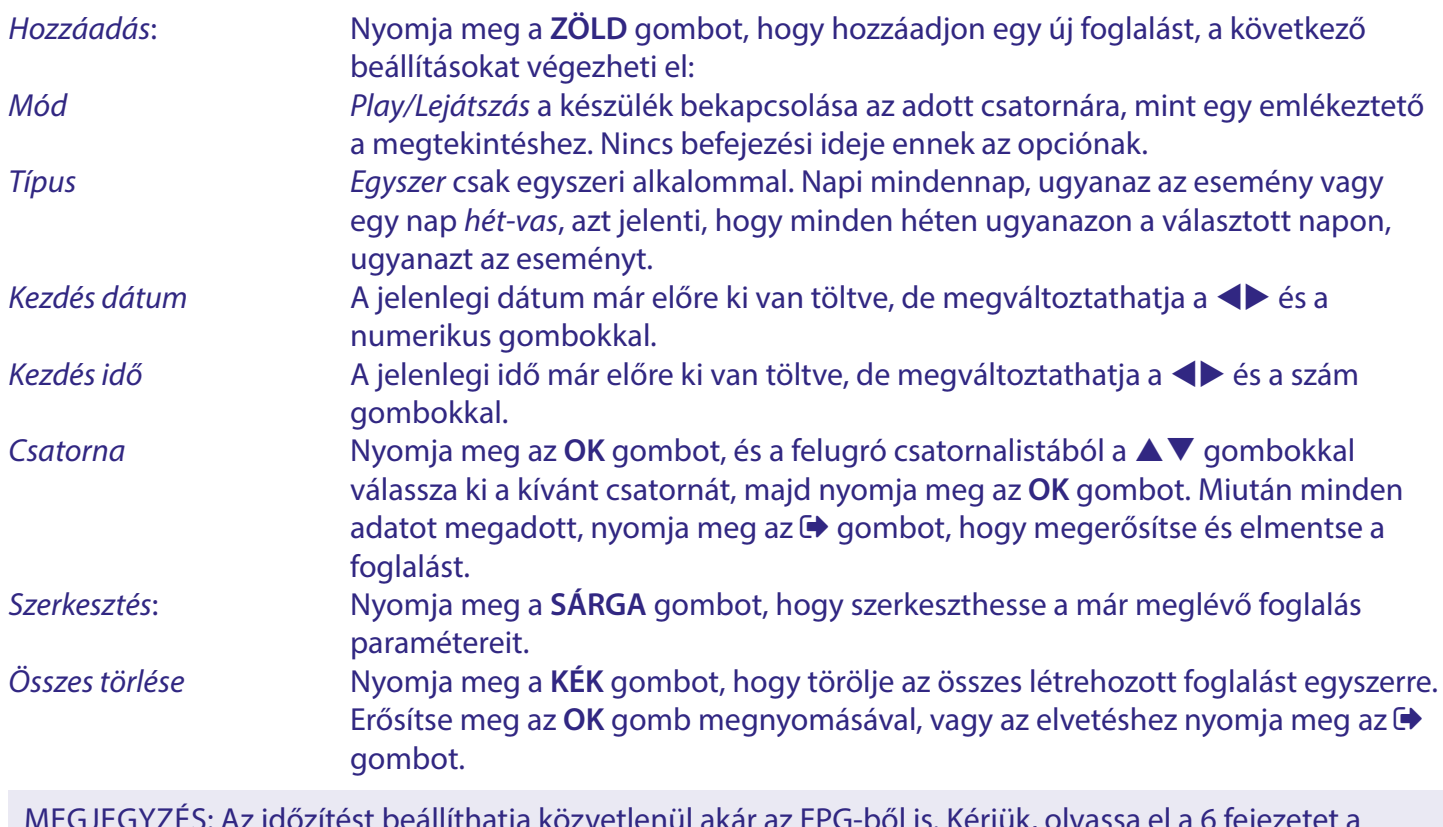

MEGJEGYZÉS: Az időzítést beállíthatja közvetlenül akár az EPG-ből is. Kérjük, olvassa el a 6 fejezetet a további információkért.

#### **7.4.2 Régió és idő**

Ebben a menüben állíthatja be az országot és a helyi időt, a helyzetéhez megfelelően. Kiindulásként, ezek a beállítások az első telepítésben kiválasztott értékek alapján kerül beállításra, az időt a sugárzásban közölt idő információból gyűjti be a készülék, de szükség esetén módosítható.

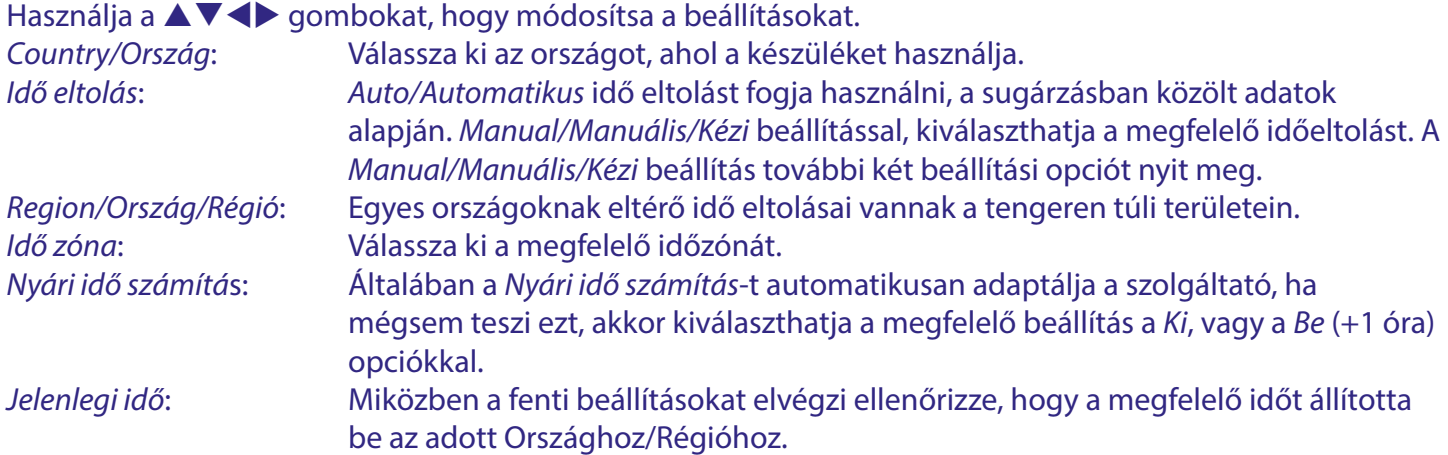

#### **7.4.3 Automatikus készenlét**

Ez egy az EU által kötelezett funkció, az energia takarékosság érdekében. A készülék automatikusan készenlétbe kapcsol, ha az adott időtartamon belül nem kap jelet a távirányítóról. Az alapértelmezett beállítás a *3 óra*. A következő beállítások közül választhat: *Ki* kikapcsolva, *1 Óra*, *2 Óra*, *3 Óra*.

<span id="page-21-0"></span>MEGJEGYZÉS: Amennyiben aktív időzítés fut, akkor az automatikus készenlét, letiltásra kerül az időzítés időtartamára.

#### **7.5 Opció menü**

Az opció menüben módosíthatja a kezdő beállításnál választott nyelvet, és a nyelvekkel kapcsolatos további opciókat. **OSD Nyelv A készülék menürendszerének nyelve.** Feliratozás nyelve **Amennyiben egynél több feliratozás nyelv** érhető el a sugárzásban, akkor kiválaszthatja, hogy melyik részesíti előnyben. **HOH feliratozás** Amennyiben sugározzák a nagyothalló feliratozást, válassza ki a *Be* opciót, hogy megjelenítse azt az aktuális műsornál. Az alapértelmezett beállítás a *Ki*. **TTX Nyelv** Válassza ki az országhoz megfelelő teletext nyelv kódolást. A készülék választott teletext nyelv kóddal fogja a teletext karaktereket megjeleníteni. **Elsődleges hangsáv nyelve** Amennyiben a sugárzásban több hangsáv/nyelv is elérhető beállíthatja, hogy melyik hang nyelv legyen az elsődleges. Másodlagos hangsáv nyelve Amennyiben a sugárzásban több hangsáv/nyelv is elérhető beállíthatja, hogy melyik hang nyelv legyen a másodlagos, amennyiben az elsődlegesen beállított nem érhető el. **Digitális hang** Az alapértelmezett beállítás az Auto automatikus választás. Ezen felül lehetősége van módosítani ezt, abban az esetben ha bizonyos TV-k, Monitorok, és digitális erősítők nem megfelelően dekódolják a hangot az automatikus választott formátum esetében. Válassza ki a *PCM* opciót, hogy downmixelje, a Dolby audio-t Sztereóra. Válassza ki a *Bypass/ Átengedés* opciót, hogy a digitális hangot, változtatás nélkül továbbítsa a TV, Monitor, vagy a digitális erősítője felé, abban az esetben, ha meg van győződve róla, hogy az adott eszköz megfelelően tudja dekódolni az hangot. **AD/Leíró hang** Az Audio description/Leíró hangot, a szolgáltatók biztosíthatják, mint szolgáltatást, a látás sérült felhasználók részére. A videón látható tartalom kerül elmondásra, egy narrátor segítéségével. Amikor az opciót *Be* módba kapcsolja és az AD hangsáv elérhető az adott csatornán az adott műsorhoz, akkor az automatikusan keverésre kerül az eredeti hangsávval.

**AD hangerő eltolás** Az AD hangerő szabályzása a jobb keverés érdekében az eredeti hangsávval.

#### **7.6 Rendszer menü**

A rendszer menüben, módosíthatja a készülék általános technikai beállításait.

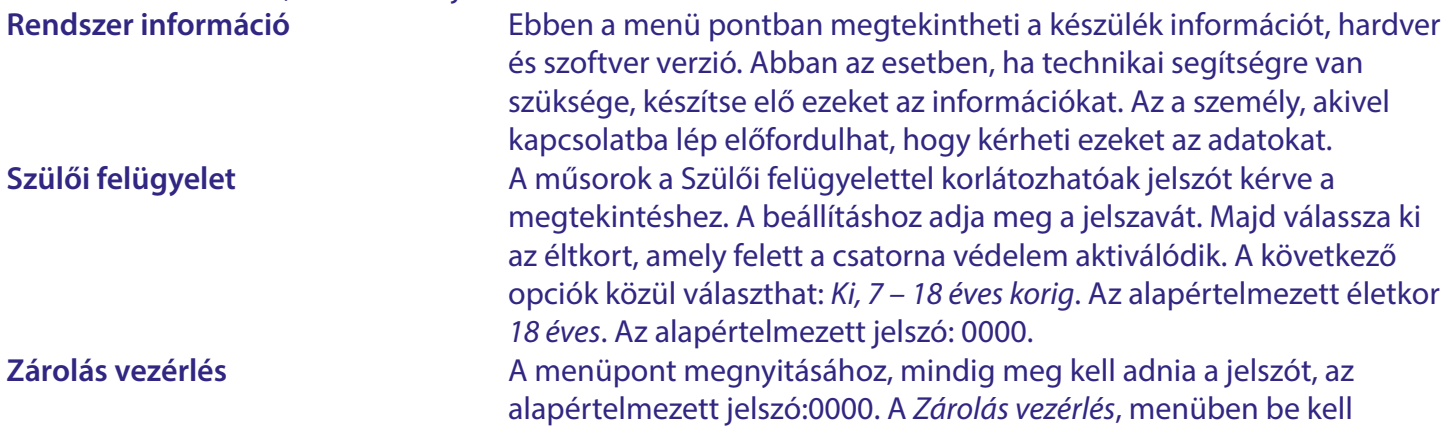

<span id="page-22-0"></span>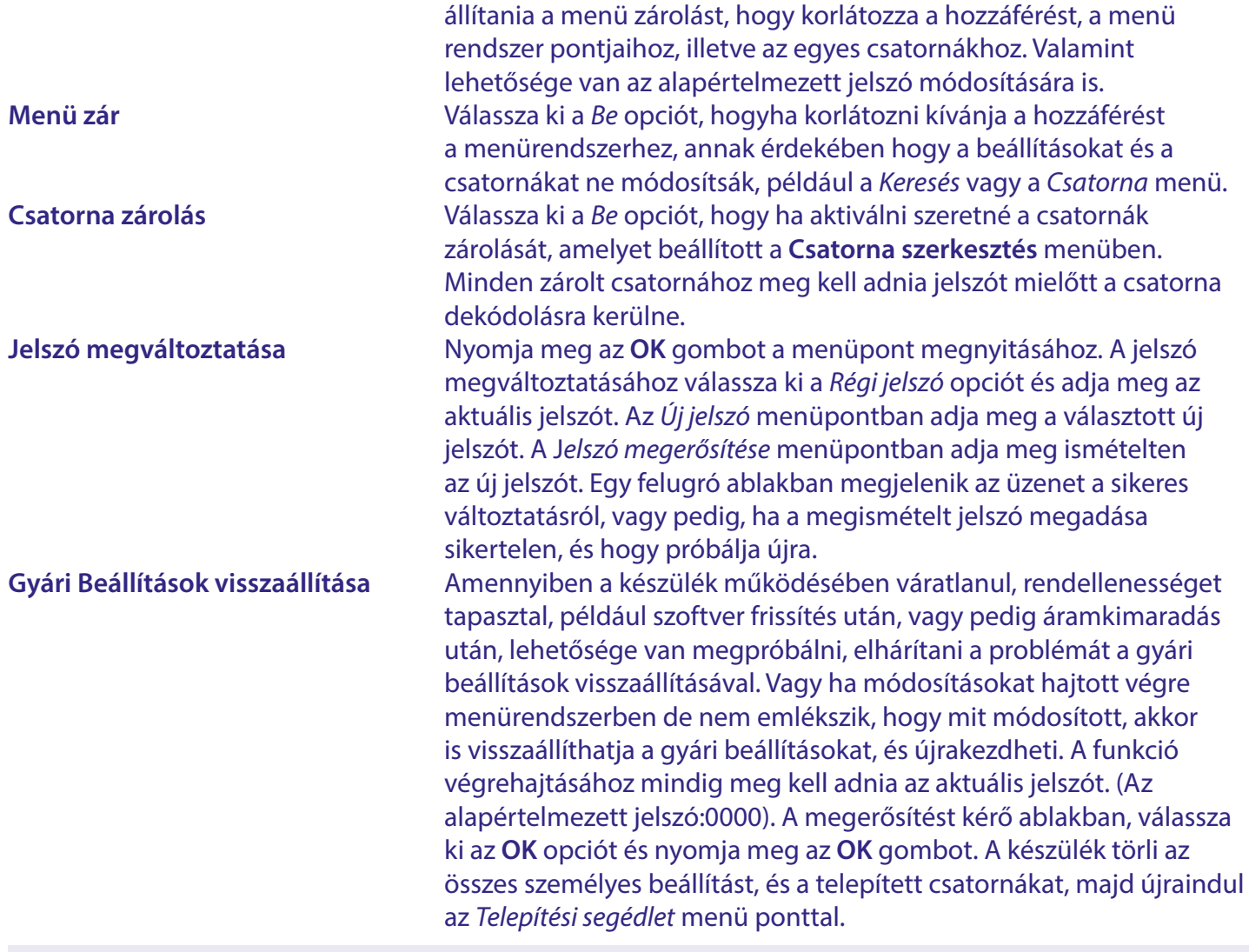

FIGYELMEZTETÉS: Gyári beállítások visszaállítása véglegesen törli a személyes beállításokat, időzítéseket, és a tárolt csatornákat. Kérjük, vegye figyelembe mielőtt végrehajtja a gyári beállítások visszaállítását.

FIGYELEM: Soha ne kapcsolja ki és ne húzza ki a készüléket és ne távolítsa el az USB tároló eszközt a gyári beállítások folyamata közben. Ezzel javíthatatlan károkat okozhat a készülékben vagy a csatlakoztatott USB tároló eszközben.

#### **7.6.1 Szoftver frissítés**

Amennyiben új szoftver kerül kiadásra a készülékéhez, akkor azt letölthetővé teszik a hivatalos weboldalon, ott válassza ki a modellhez tartozó szoftver frissítést a támogatás oldalról. Csomagolja a zip fájlt, és másolja azt egy USB tároló eszköz gyökér (root folder) könyvtárába. Ez lehet egy USB pen drive.

MEGJEGYZÉS A *Upgrade Type/Frissítési típus* opcióban választható a *Dump/Mentés* funkció is. A beállítások és a csatornalista mentésére az USB tároló eszközre, mielőtt elvégezné a szoftver frissítését. A részleteket olvassa el lentebb a *Dump/Mentés* pontnál.

A készülék szoftver frissítéséhez:

Csatlakoztassa az USB tároló eszközt a szoftverrel a készülék USB portjára. Válassza ki a *Software Upgrade/Szoftver frissítés* menüpontot.

Nyomja meg az **OK** gombot a *USB Upgrade/USB frissítés* menü megnyitásához.

A *Upgrade Type/Frissítési típus* opcióban válassza ki az *USB Upgrade/USB frissítés* értéket. A *Section/Szakasz* opcióban válassza ki az *All/Összes* értéket. A *File Path/Fájl útvonal* opcióban nyomja meg az **OK**.

Egy felugró ablak jelenik meg, ha végrehajtható, válassza ki a partíciót az USB eszközön, a (C:) az alapértelmezett) ahol a szoftver frissítés fájl található. A gyökérkönyvtár (root folder) látható, és válassza ki a megfelelő fájlt. Majd nyomja meg az **OK** gombot a fájl kiválasztásához. Lépjen a *Start/Indítás* opcióra és nyomja meg az **OK** gombot. Egy folyamat jelző jelenik meg a képernyőn. A készülék automatikusan újraindul, és a *Telepítési segédlet* menü jelenik meg a képernyőn. Ezután elvégezheti a készülék és a csatornák beállításait.

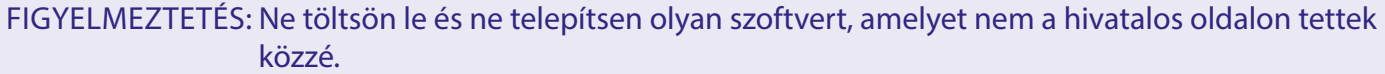

FIGYELMEZTETÉS: Soha ne áramtalanítsa a készüléket és ne húzza ki az USB tároló eszközt a szoftver frissítési folyamat közben. Ezzel akár javíthatatlan kárt okozhat a készülékben van az USB tároló eszközben. A jótállás elvesztésével járhat.

*Dump/Mentés*: A **Software Upgrade/Szoftver frissítés** menüben kiválaszthatja a *Dump/Mentés* opciót.

Ezzel a funkcióval, lementheti a beállításait és az aktuális csatornalistákat, amelyeket létrehozott, hogy gyorsabban újra telepítse őket, például egy szoftver frissítés után.

Az *Upgrade Type/Frissítési típus*-nál válassza ki a *Dump/Mentés* opciót.

A *File Path/Fájl útvonal* menüpontban nyomja meg az **OK** gombot.

Válassza ki a gyökérkönyvtárat (root folder) az USB tároló eszközén.

Válassza ki a Start/Indítás menü pontot és nyomja meg az **OK** gombot. Egy folyamat jelző jelenik meg a képernyőn. Egy fájl a dump\_all.bin névvel létrehozásra kerül az USB tároló eszközén. Nyomja meg az **OK** és  $az \rightarrow q$ ombot a folytatáshoz.

MEGJEGYZÉS: Amennyiben szükséges, átnevezheti a fájl a számítógépén, például hozzáadhatja a dátumot és az időt, hogy megkülönböztesse a további mentésektől a jövőbeni használat esetén.

*Update Type/Frissítési típus User/Felhasználó*: Evvel a funkcióval újratelepítheti a korábban készített mentést a *Dump/Mentés* opcióval.

A beállítások és csatornalisták, amiket korábban létrehozott, gyorsan újratelepíthetőek, például egy szoftver frissítés után.

Az *Upograde Type/Frissítési Típus* opcióban válassza ki az *USB update/USB frissítés* opciót.

Az *Section/Szakasz* opcióban válassza ki a *User/Felhasználó* opciót.

A *File Path/Fájl útvonal* opciónál nyomja meg az **OK** gombot.

Egy felugró ablak jelenik meg, ha végrehajtható, válassza ki a partíciót az USB tároló eszközön (C:) az alapértelmezett) ahol a fájl tárolásra került. A gyökérkönyvtár (root folder) kerül megjelenítésre, válassza

<span id="page-24-0"></span>ki a megfelelő fájlt. (Az alapértelmezett fájlnév dump\_all.bin) Majd nyomja meg az **OK** gombot, hogy kiválassza fájlt. Lépjen a *Start/Indítás* opcióra, és nyomja meg az **OK** gombot. Egy folyamat jelző jelenik meg a képernyőn. A készülék a folyamat végén újraindul és a csatornalista első csatornájával indul el.

MEGJEGYZÉS: Minden egyéb más funkció a **Software Upgrade/Szoftver frissítés** menüben csak a gyár számára használható.

#### **7.6.2 Bekapcsolás vezérlés**

Válassza ki hogy a készülék hogyan reagáljon amikor az elektromos hálózathoz csatlakoztatják.

*Power On/Bekapcsolás* A készülék bekapcsol.

*Standby/Készenlét* A készülék készenléti módba kapcsol.

*Last state/utolsó állapot* A készülék abban a módban indul el, mint amikor azt áramtalanították, akár bekapcsolás normál módban vagy készenléti módban.

#### **7.7 USB**

Az USB menü tartalmazza a Media Centre/Média Center-t, egyszerű média lejátszó funkciókkal és. Az USB menüpont elérhető csatornanézet módban a ZÖLD gomb megnyomásával.

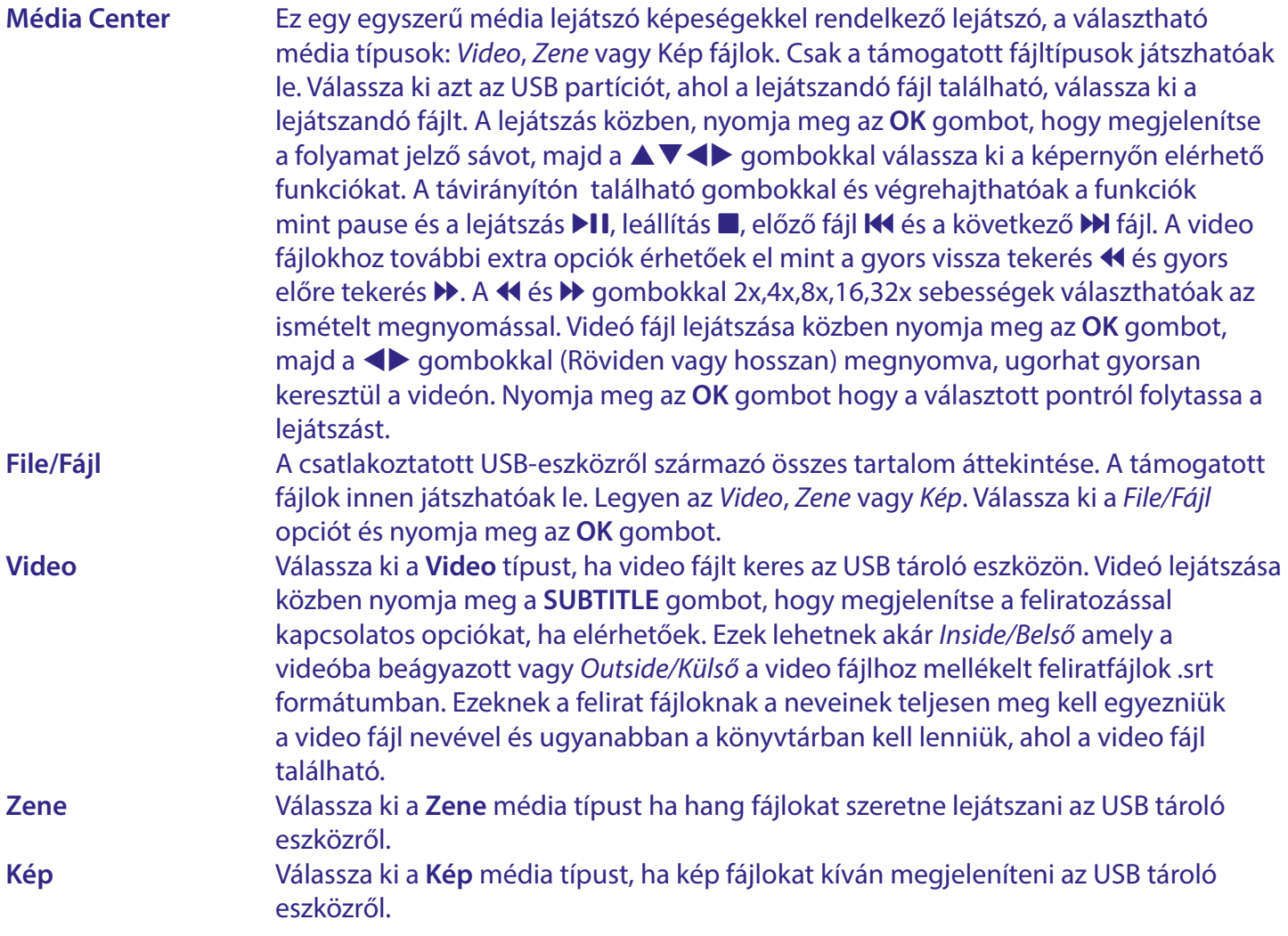

### <span id="page-25-0"></span>**8 HIBA ELHÁRÍTÁS**

Számtalan oka lehet annak, ha a készülék nem működik megfelelően. Kérjük, ellenőrizze a készüléket a lenti folyamatok alapján. Amennyiben a készülék az ellenőrzés után sem működik megfelelően, kérjük lépjen kapcsolatba a kereskedőjével, a szervizzel vagy a forródrótunkkal. Ne nyissa ki, vagy ne szerelje szét a készüléket! Áramütést okozhat, és a jótállás elvesztésével járhat.

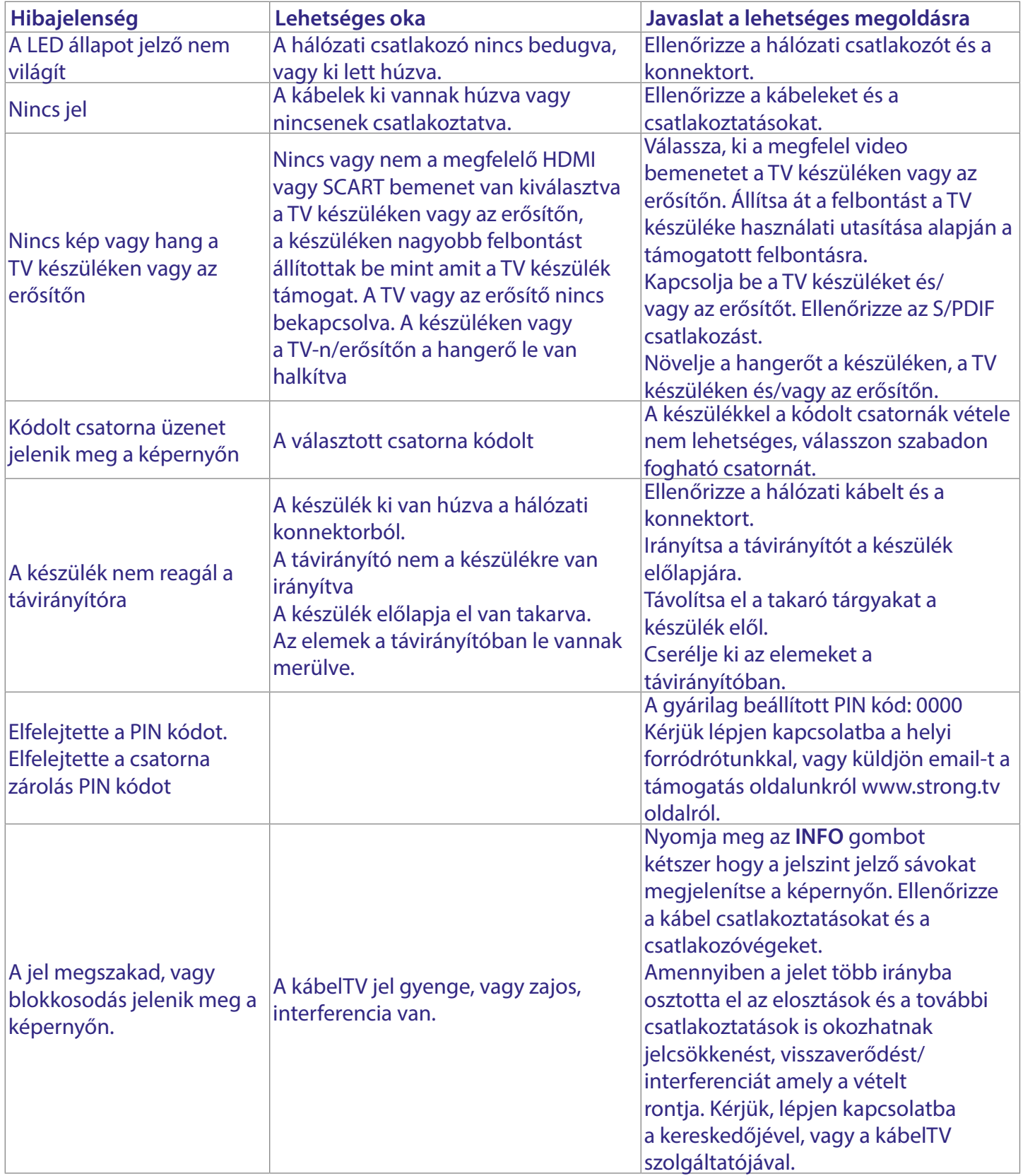

<span id="page-26-0"></span>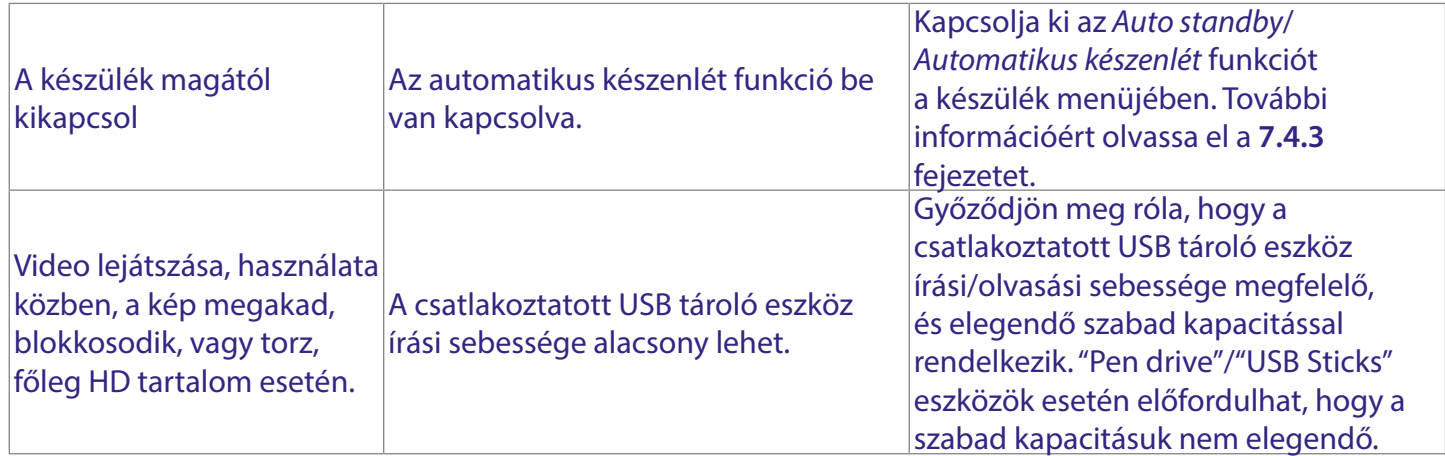

### **9. MŰSZAKI ADATOK**

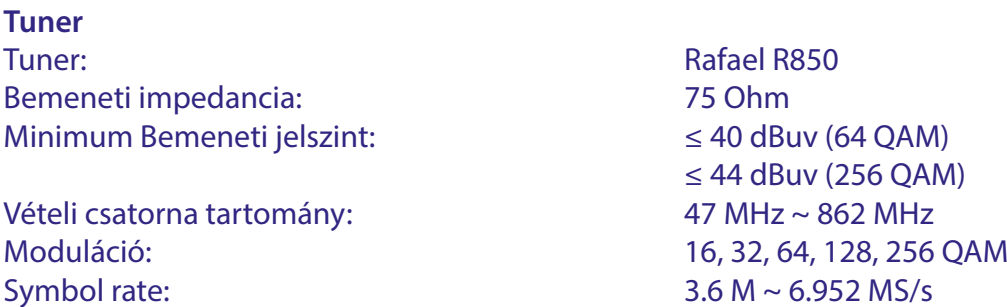

#### **Video Dekódolás**

Video felbontás: 1920 x1080 Dekódolás és Video kimenet: PAL/NTSC Képarány: 4:3, 16:9

#### **Audio Dekódolás**

Videó dekódolás: MPEG-2 MP@HL, AVC/H264, D25, HP@L4.1 MPEG4 A SP Supported, MPEG-4SP, Profile, AVS/AVS+, VC1 SP@ML, MP@HL, AP@L0~3

Audio Dekóder: MPEG-1 LAYER 1&2, Dolby Digital, Dolby Digital Plus Audio/hang támogatás: AC3+/PCM/Dolby® Digital Plus\*, MP1, MP2, HE-AAC, AAC-LC

\* A Dolby, a Dolby Audio és a dupla D szimbólum a Dolby Laboratories Licensing Corporation védjegyei.

#### **Multimédia**

Audio/Hang lejátszás: MP3 és MP3VBR\* Kép megjelenítés: BMP és JPEG\*

Video lejátszás: MPEG kódolású (mpg), VOB, TS, M2T, M2TS, MPEG-4\*

\*A STRONG nem garantálja az összes fájl lejátszását még akkor sem, ha a fájl típusa a szerepel a támogatott listában, mivel a lejátszhatóság függ, a fájl készítésekor használt codec-től, az adat sebességtől (data bit rate), és a felbontástól (minden MPEG codec formátum támogatott).

25

#### **Rendszer**

Transponder: DVB-C Demodulátor: in SoC Memória: 64 MB (SoC) FLASH memória: 8 MB

#### **Csatlakozók**

Cable IN - IEC mama Cable OUT - IEC papa (átfűzés) S/PDIF (koaxiális) HDMI TV SCART USB 2.0 port : DC 5 V, 500 mA (max.) támogatott Elektromos hálózati adapter (12V/1A)

#### **Általános adatok**

Hz Teljesítmény felvétel: 4 W (tip.) 6 W (max.) Teljesítmény felvétel készenléti állapotban: max. 1.0 W Működési hőmérséklet tartomány: 0 ~ +40 °C Tárolási hőmérséklet tartomány:  $-10 \sim +70^{\circ}$ C Működési páratartalom: 10 ~ 95%, RH, Nem kondenzáló Méret (SZxMéxMa) mm: 168 x 95 x 40 lábakkal együtt. Súly (kg): 0.225

Processzor: GX6701 (System on Chip)

Hálózati feszültség: 100 - 240 V AC (Külső kapcsolóüzemű tápegység), 50/60

#### **BIZTONSÁGI ELŐÍRÁSOK**

Kérjük, olvassa el a teljes útmutatót a készülék beüzemelése előtt. Őrizze meg az útmutatót a későbbiekben még szüksége lehet rá.

- Csak eredeti a gyártó által biztosított kiegészítőket és tartozékokat használjon. (például hálózati adapter, akkumulátor stb.).
- Kérjük, ellenőrizze az elektromos és biztonsági információkat a termék burkolatán, mielőtt üzembe helyezné vagy működtetni kezdené
- Az esetleges tűz vagy áramütés elkerülése érdekében, ne használja a készüléket, esőben vagy nedves környezetben.
- Ne takarja le a szellőzőnyílásokat, semmivel, például újságpapírral, terítővel, vagy függönnyel, stb. ez a készülék túlmelegedését vagy akár tűzet is okozhat, és a készülék meghibásodásához is vezethet.
- Óvja a készüléket a csöpögő, fröccsenő folyadékoktól, ne helyezzen a készülékre folyadékkal teli tárgyat, például vázát.
- $\Delta$

jelölés, az áramütés veszélyét jelöli.

- Az esetleges sérülések elkerülése érdekében, a készüléket biztonságos helyre helyezze, úgy hogy az ne tudjon leesni, ledőlni. Falra szerelésnél kövesse a fali tartó biztonsági és telepítési útmutatóiát
- Az elemek, nem megfelelő cseréje robbanáshoz vezethet. Az elemeket mindig párosával cserélie, csak azonos típusú elemeket használion.
- Ne tegye ki az ez elemeket (elem, vagy elemek, elem csomagok) közvetlen napfénynek, magas hő hatásának, és ne dobja tűzbe.
- A Fül vagy fejhallgatón keresztül beállított túl magas hangerő halláskárosodást okozhat.
- A hosszantartó zene hallgatása magas hangerőn károsíthatja a hallását
- A halláskárosodás elkerülése érdekében, csökkentse a hangerőt biztonságos szintre, és csökkentse a magas hangerőn történő használat idejét.
- A készüléket a hálózati kábellel és csatlakozóval áramtalanít hatja. Amennyiben hosszabb ideig nem használja a készüléket, húzza ki a hálózati kábelt. Szállítás vagy áthelyezés esetén, ügyeljen a hálózati kábel épségére. Védje a hálózati kábelt az éles peremektől, sarkoktól, amelyek felsérthetik a hálózati kábel külső szigetelését. A használat előtt ellenőrizze a hálózati kábel külső szigetelésének sértetlenségét. Ne használjon sérült hálózati kabelt, áramútést, vagy tüzet okozhat. A készülék állapotát jelző<br>fények hiánya, nem jelenti azt, hogy a készülék állapotát jelző van. A készülék áramtalanításához húzza ki a hálózati kábelt a konnektorból
- A kimerült elemeket a helyi környezetvédelmi előírásoknak, szabályoknak megfelelően ártalmatlanítsa.
- Ne tegye ki a készüléket nyílt lángnak, ne tegyen a készülékre például gyertyát.

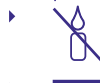

 $\Box$ 

A tűzveszély elkerülése érdekében a készüléktől tartson távol mindenféle nyílt lángot, vagy nyílt lánggal üzemelő tárgyat.

Az így jelölt készülékek Class II vagy kettős szigetelésű készülékek. Ezért elektromos védőföldelésre nincs szükségük.

#### Biztonsági óvintézkedések

- Soha ne nyissa fel a készülék borítását. A készülékház megbontása a garancia elvesztésével jár.
- Veszélyes megérinteni a készülék belsejét a magasfeszültségű villamos áram és az áramütés veszélye miatt. Minden karbantartást vagy szervizelést képesített szakemberrel végeztessen.
- A készülék és a kábelek csatlakoztatása előtt bizonyosodjon meszaien es a habeien esananoztatasa elott bizonyosodjon.<br>meg arról, hogy a készülék nincs csatlakoztatva az elektromos hálózatra. A készülék kikapcsolása után várjon néhány másodpercet, mielőtt elmozdítja a készüléket vagy lecsatlakoztat róla bármilyen berendezést.
- Kizárólag bevizsgált hosszabbító kábelt használjon, olyan vezetékkel, mely megfelel a felszerelt készülék elektromos áram fogyasztásának. Kérjük, bizonyosodjon meg arról, hogy a hálózati feszültség ellátás összhangban van a készülék hátlapján található elektromos adattáblán található feszültséggel.
- Robbanásveszély, ha az elemeket helytelenül vagy nem megfelelő típusúra cserélik. Csak azonos vagy azzal egyenértékű típusra cserélie ki.
- Az elemeket nem szabad tűzbe dobni vagy forró sütőbe helyezni, vagy szétszerelni, felvágni mert az az elemek robbanásához vezethet.
- Ez elemeket ne hagyja extrém magas hőmérsékletű környezetben, mivel az az elemek robbanásához, vagy gyúlékony, folyadék vagy gáz szivárgásához vezethet.
- A rendkívül alacsony légnyomásnak kitett elemek robbanáshoz, vagy gyúlékony, folyadék vagy gáz szivárgásához vezethetnek.

#### Üzemeltetési környezet

- Ne tegye a készüléket, zárt vagy rosszul szellőző helyre, például könyvespolcra, vagy hasonló helyre.
- Ne használja a készüléket nedves hideg helyen, védje a készüléket a túlmelegedéstől.
- Óvja és tartsa távol a közvetlen napfénytől.
- Ne használja poros környezetben.
- Ne tegyen gyertyát a készülék tetejére, ne tegyen a készülékszellőző nyílásaiba fémtárgyakat, vagy gyúlékony anvagokat.

#### Környezetvédelem

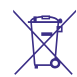

A terméket az életciklusa végén, megfelelően kell megsemmisíteni, ártalmatlanítani. Ez a jelölés azt jelenti, hogy a terméket nem dobhatja a háztartási hulladékgyűjtőkbe az Európai Unió területén. A lehetséges

környezeti vagy emberi egészségre káros hatások és veszélyek elkerülése érdekében, ne dobja ki a készüléket, hanem felelősen hasznosítsa azt újra, hogy biztosítsa a fenn tartható anyag újrafelhasználást. A már nem használt, vagy nem működő készüléket, jutassa el az erre kijelölt átvevőhelyekre, vagy lépjen kapcsolatba az értékesítést végző vállalkozással, ahol a terméket vásárolta. Ők biztosítják a termék környezetbarát megsemmisítését és újrahasznosítását.

#### A csomagolás és tárolás

A készüléket, gondosan ellenőrizték és szállításra alkalmasan becsomagolták. Kicsomagoláskor kérjük, ellenőrizze, hogy az összes tartozék benne van, a csomagolást gyermekektől tartsa távol. Javasoljuk, hogy a készülék dobozát tartsa meg a jótállási időszak végéig, a készülék megfelelő védelme érdekében, az esetlegesen felmerülő javítás, vagy szállítás esetére.

#### Szoftver leírás:

Ez a termék egy harmadik fél által készített és kizárólag által módosítható szoftvert tartalmaz.

A STRONG biztosítja a termékbe telepített szoftvert, és közzéteszi a vonatkozó szoftvereket vagy szoftverfrissítéseket online a www.strong.tv oldalon

#### EGYSZERŰSÍTETT EU-MEGFELELŐSÉGI NYILATKOZAT

A STRONG ezennel kijelenti, hogy a rádió berendezés típusa: Digitális vevő megfelel a 2014/53/EU irányelvnek.

Az EU megfelelőségi nyilatkozat teljes szövege az alábbi internet címen érhető el: http://www.strong.tv/en/doc